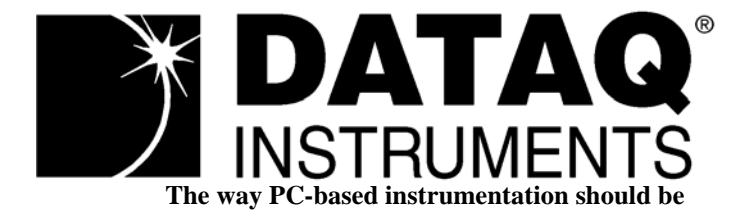

## *DI-900MB Series Modbus/RS485 Network I/O Modules*

## *Model DI-901MB/DI-902MB/DI-903MB*

*Digital Input/Output With Sinking Outputs and Active-Low Inputs*

## *User's Manual*

Copyright © 2003 by DATAQ Instruments, Inc. The Information contained herein is the exclusive property of DATAQ Instruments, Inc., except as otherwise indicated and shall not be reproduced, transmitted, transcribed, stored in a retrieval system, or translated into any human or computer language, in any form or by any means, electronic, mechanical, magnetic, optical, chemical, manual, or otherwise without expressed written authorization from the company. The distribution of this material outside the company may occur only as authorized by the company in writing.

DATAQ Instruments' hardware and software products are not designed to be used in the diagnosis and treatment of humans, nor are they to be used as critical components in any life-support systems whose failure to perform can reasonably be expected to cause significant injury to humans.

Windows 95/98 & NT are registered trademarks of Microsoft Corporation. Modbus is a registered trademark of Modicon, Inc.

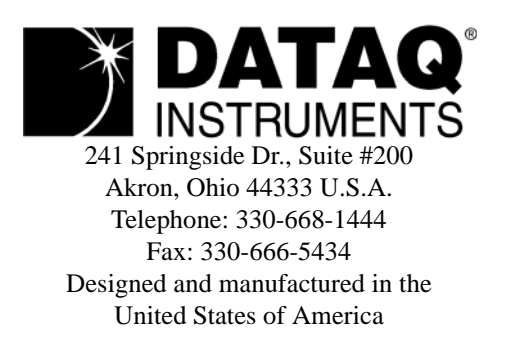

# <span id="page-2-1"></span><span id="page-2-0"></span>Warranty and Service Policy

#### Product Warranty

DATAQ Instruments, Inc., warrants the instruments described in this manual to be free from defects in materials and factory workmanship to the original buyer. This warranty is contingent upon proper use of the equipment, and does not cover equipment that has been modified or has been subjected to abusive physical or electrical stresses. DATAQ Instruments, Inc., agrees to repair or replace, at its sole discretion, any instrument that fails to perform as specified within 18 months after date of the original shipment from the factory, or 12 months after the date of installation, whichever date comes first.

DATAQ Instruments, Inc., reserves the right to make substitutions and modifications in the specifications of equipment that do not materially or adversely affect the performance of the equipment.

New equipment may be returned within 30 days of shipment with prior factory approval and upon the assignment of a Returned Material Authorization number, RMA number, by DATAQ Instruments, Inc. This number must be clearly shown on the return package(s). RMA numbers are valid for 30 days from date of issue. New items in factory sealed containers which are less than thirty days old after shipment may be returned for credit, less a minimum restocking and testing charge of twenty percent of the list price upon factory approval only, provided the customer pays all shipping and handling charges. Specially ordered, or modified goods, or goods which have been used or have been unpacked from the factory-sealed containers, or goods which have been shipped more than thirty days prior are not returnable.

The information contained in this manual is subject to change without notice. DATAQ Instruments, Inc., makes no warranty of any kind with regard to this material, including, but not limited to, the implied warranties of merchantability and fitness for a particular purpose. Further, DATAQ Instruments, Inc., assumes no responsibility for any errors that may appear in this manual and makes no commitment to update, or keep current, the information contained in this manual.

#### Service Policy

Units within the warranty period returned for repair, test, and recalibration are serviced at no charge in accordance with the terms of the warranty policy. The Customer pays all transportation and other charges to the factory.

Units out of warranty returned for repair, test, and/or recalibration are handled on a time and material basis. If requested, or if costs exceed 50% of current list price, DATAQ Instruments, Inc., advises the customer prior to making the repairs. Such repairs are performed at the customer's expense. Typical test, recalibration, and repairs are 25% of the instrument's current list price. Transportation charges both ways are at the customer's expense.

Please be sure all returns are shipped with the following information included:

- 1. "Returned Material Authorization," RMA number, clearly shown on each package. Please call DATAQ Instruments, Inc., at 330-668-1444 to obtain your RMA number.
- 2. Your company Name with Billing and Shipping Addresses.
- 3. A complete description of your problem, or re-calibration data.
- 4. The contact person at your company, with their telephone and facsimile numbers.
- 5. Non-Warranty returns additionally need your Purchase Order Number.

Please pack your returned instruments in their original shipping cartons, or in equivalent strong protective shipping cartons.

#### *Service and Repair Assistance*

This module contains solid-state components and requires no maintenance, except for periodic cleaning and transmitter configuration parameter (zero, full-scale, setpoint, deadband, etc) verification. Since Surface Mount Technology (SMT) boards are generally difficult to repair, it is highly recommended that a non-functioning module be returned to DATAQ Instruments Inc., for repair. The board can be damaged unless special SMT repair and service tools are used. Further, DATAQ Instruments, Inc., has automated test equipment that thoroughly checks and calibrates the performance of each module. Please contact DATAQ Instruments, Inc., for complete details on how to obtain service parts and repair..

> **CAUTION:** Risk of Electric Shock - More than one disconnect switch may be required to de-energize the equipment before servicing.

#### *Preliminary Service Procedure*

Before beginning repair, be sure that all installation and configuration procedures have been followed. Make sure that the correct baud rate is selected for the RS232-to-RS485 converter employed. The unit routinely performs internal diagnostics following power-up or reset. During this period, the green "Run" LED flashes.

If the diagnostics complete successfully, the "Run" LED will stop flashing after two seconds and remain ON. This indicates that the unit is operating normally. If the "Run" LED continues to flash, then this is indicative of a problem. In this case, use the Modbus Configuration Software to reconfigure the module and this will usually cure the problem. If the diagnostics continue to indicate a problem (a continuously flashing green LED), or if other evidence points to a problem with the unit, an effective and convenient fault diagnosis method is to exchange the questionable module with a known good unit. DATAQ Instruments' Application Engineers can provide further technical assistance if required. When needed, complete repair services are available from DATAQ Instruments, Inc.

#### Safety Summary

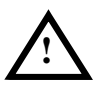

Means "Caution, refer to this manual for additional information."

#### IMPORTANT SAFETY CONSIDERATIONS

 It is very important for the user to consider the possible adverse effects of power, wiring, component, sensor, or software failures in designing any type of control or monitoring system. This is especially important where economic property loss or human life is involved. It is important that the user employ satisfactory overall system design. It is agreed between the Buyer and DATAQ Instruments, Inc., that this is the Buyer's responsibility.

## **Table of Contents**

## Warranty and Service Policy iii<br>1. Introduction 1

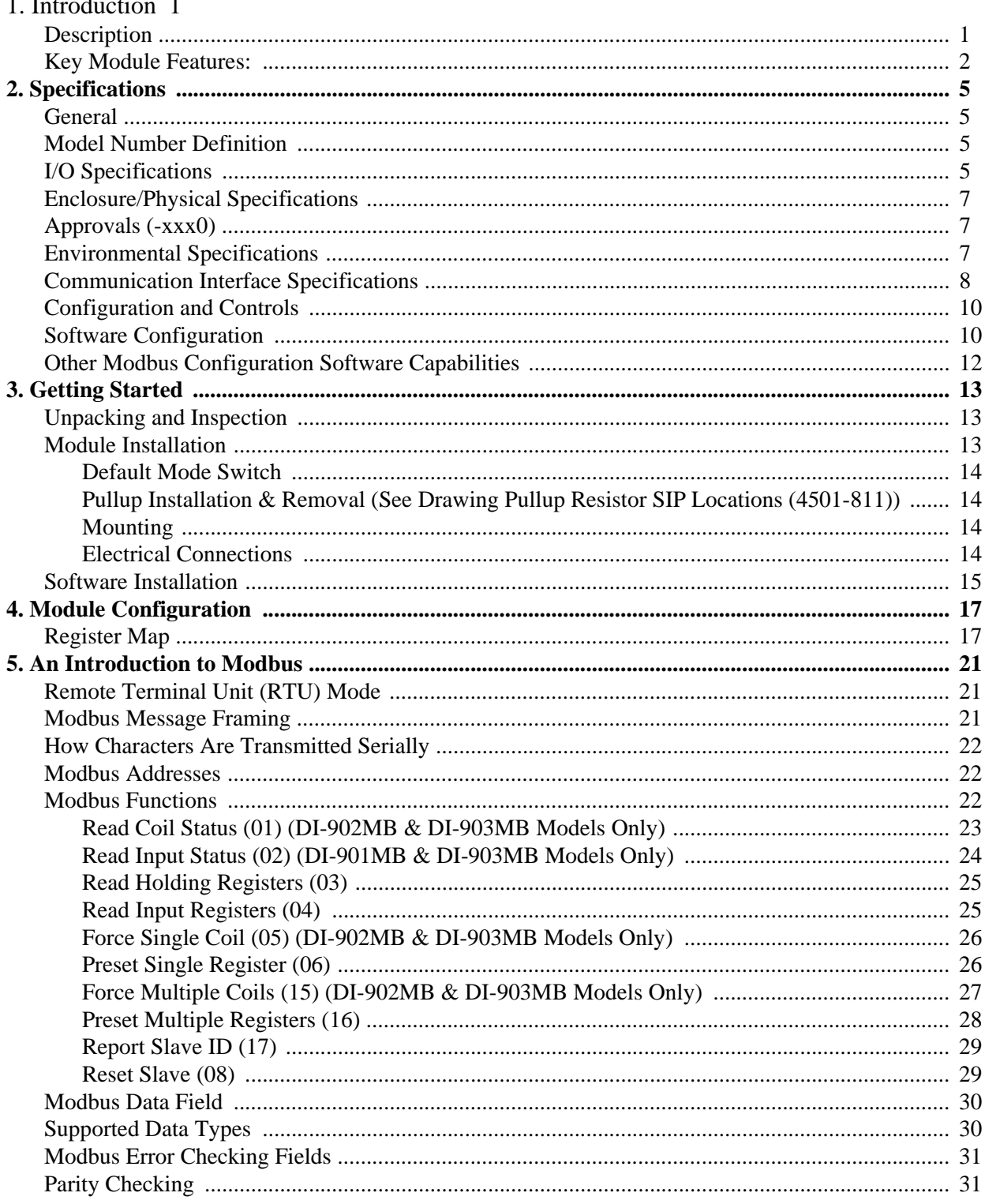

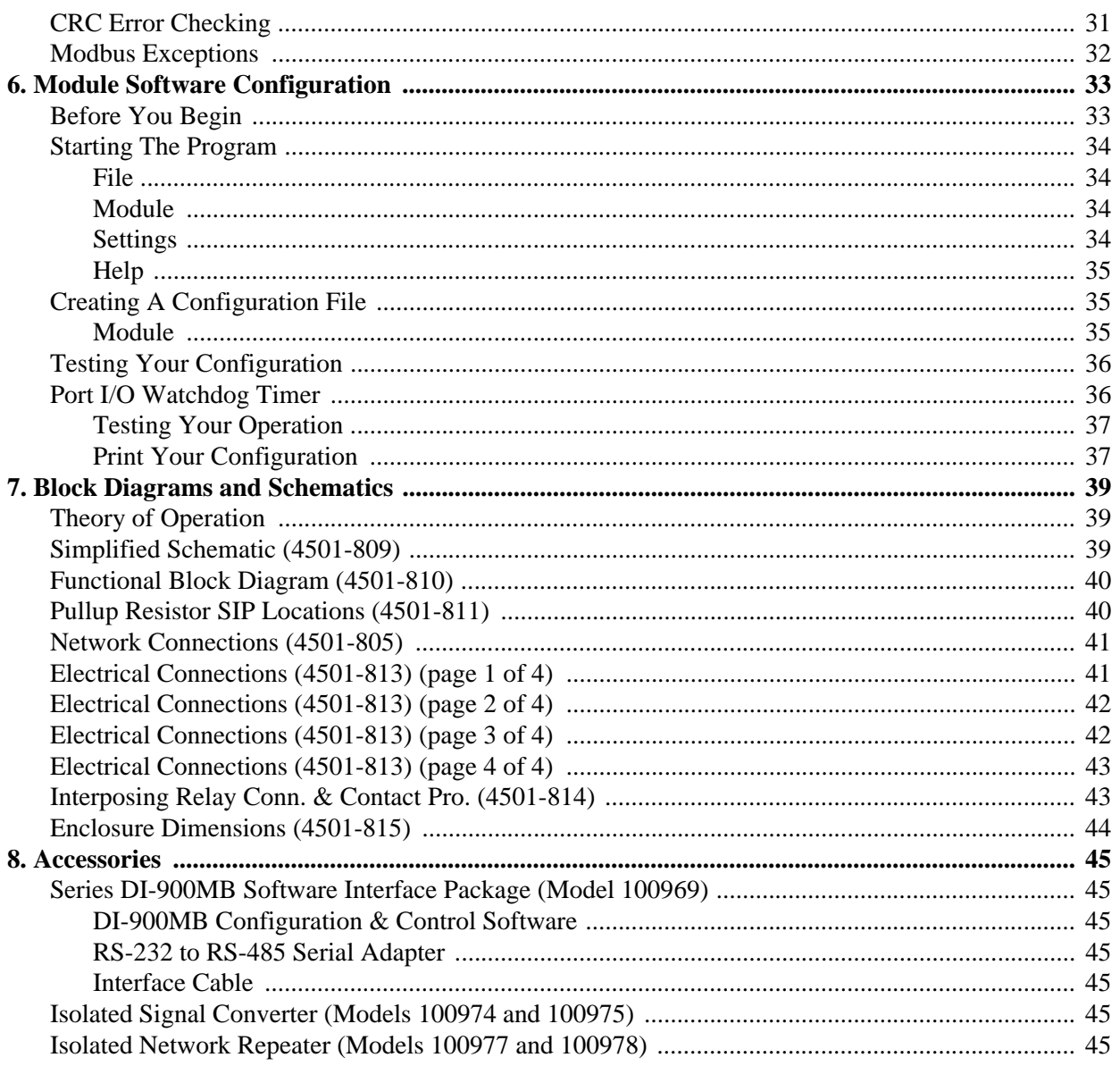

## <span id="page-6-0"></span>1. Introduction

These instructions cover the hardware functionality of the transmitter models listed in the table below. Supplementary sheets are attached for units with special options or features.

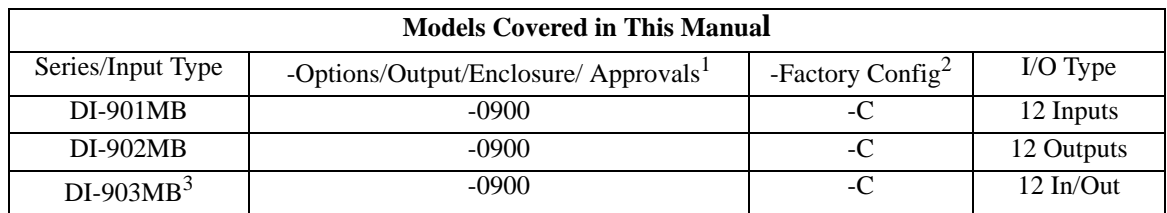

Notes:

- 1. Agency approvals include CE, UL Listed, and cUL Listed.
- 2. Include the "-C" suffix to specify factory configuration option. Otherwise, no suffix is required for standard con- figuration.
- 3. The DI-903MB includes both inputs and outputs, while the DI-902MB is output only, and the DI-901MB is input only.

The same circuit board is used to build all three models listed. The fully populated DI-903MB model includes tandem input and output circuits. Input circuitry is removed for DI-902MB models which are output only, and output circuitry is removed for DI-901MB models which are input only.

#### <span id="page-6-1"></span>**Description**

The DI-900MB family is a group of process I/O modules and accessories for Modbus/RS485 network I/O applications. The DI-901MB/DI-902MB/DI-903MB models support up to twelve buffered inputs and/or open-drain outputs according to the model number. Inputs are active-low and outputs are current-sinking low-side switches. These models are the complement of the DI-904MB/DI-905MB/DI-906MB modules which have open-source high-side output switches and active-high inputs. The DI-900MB modules contain an advanced technology microcontroller with integrated downloadable flash memory and EEPROM for non-volatile program, configuration, and parameter data stor-

age. Units are fully reconfigurable via our user-friendly Windows  $95/98^{\circ}$  or NT<sup>®</sup> Configuration Program and the RS485 interface. Once configured, these modules may operate as active RS485 network slaves connected to other modules and a host computer performing network I/O functions.

The Model DI-901MB supports up to 12 digital inputs. The Model DI-902MB drives up to 12 digital outputs. The Model DI-903MB supports up to 12 tandem digital input and output channels. Each DI-900MB module provides an isolated RS485 network I/O path utilizing the Modbus protocol. Socketed I/O pullup resistors are installed and pull the I/O channels up to the EXC+ terminal. These resistors may be easily removed or exchanged according to your application requirements.

I/O channels include yellow LED's on the front of the module that provide visual indication of channel state. Additionally, a green "Run" and yellow "Status" LED provides local feedback of operating mode, system diagnostics, watchdog timeout indication, and module status.

All DI-900MB modules are designed to withstand harsh industrial environments. They feature RFI, EMI, ESD, EFT, and surge protection, plus low temperature drift, wide ambient temperature operation, and isolation between input, outputs, power, and the network. They also have low radiated emissions per CE requirements. As a wide-range DCpowered device, the unit may be powered from DC power networks incorporating battery backup. Since the input is diode bridge coupled, the unit may be connected to redundant power supplies, or several units may safely share a single DC supply. The unit may also be powered from common 24VAC power.

Units are DIN-rail mounted and removable terminal blocks facilitate ease of installation and replacement, without having to remove wiring. Module power and network wiring are inserted at one side of the unit, while I/O wiring is inserted at the other side. Module connectors are an industry standard screw clamp type that accept a wide range of wire sizes.

Flexible transmitter functionality, network reprogrammability, mixed signal I/O, watchdog support, and a network interface, are all combined in a single package to make this instrument extremely powerful and useful over a broad range of applications. Further, the safe, compact, rugged, reconfigurable, and reliable design of this transmitter makes it an ideal choice for control room or field applications. Custom module configurations are also possible (please consult the factory).

#### <span id="page-7-0"></span>Key Module Features:

- **Agency Approvals** CE, UL, & cUL Listed.
- **Easy Windows**® **Configuration** Fully reconfigurable via our user-friendly Windows 95/98® or NT® 900MB Configuration Program.
- **RS485/Modbus Network Interface** This proven high speed interface is highly immune to noise, can operate over long distances, and allows a large number of modules to be networked together. The unit communicates using the industry-standard Modbus command/response protocol.
- **Nonvolatile Reprogrammable Memory** This module has an advanced technology microcontroller with integrated, non-volatile, downloadable flash memory and EEPROM. This allows the functionality of this device to be reliably reprogrammed thousands of times.
- **Fully Isolated** I/O circuitry, network, & power are isolated from each other for safety and increased noise immunity.
- **Flexible Discrete Inputs and Outputs** High voltage, high current, open-drain outputs provide direct (low-side) control of external devices. High voltage buffered inputs allow outputs to be read back, or input levels to be monitored.
- **Outputs Have Built-in Protection** Outputs include over-temperature and over-current shut-down protection, plus active clamping circuitry for switching inductive loads.
- **Tandem Input/Output Circuitry (DI-903MB Units)** Input buffers are connected in tandem with open-drain outputs for convenient loopback monitoring of the output state.
- **High-Speed Data Rates** Supports half-duplex RS485 baud rates up to 115K baud.
- **Convenient Pullup Resistors Mounted In Sockets** SIP resistors are installed in sockets on the board and provide input/output pullup functionality. These SIP resistors can be easily removed or exchanged according to your application.
- **Self-Diagnostics** Built-in routines operate upon power-up for reliable service, plus easy maintenance and trouble-shooting. A watchdog timer is also built into the micro-controller that causes it to initiate a self reset if it ever fails to return from an operation in a timely manner or "locks up."
- **I/O Watchdog Timer** This function is included and may be configured for timeout periods up to 65534 seconds (18.2 hours). A timeout will occur if no port channel I/O has taken place for the specified time period. Optionally, the digital outputs can be automatically set to a user-defined state following a watchdog timeout. A port timeout is cleared via a read or write to a port I/O channel. Watchdog control of an output state has higher priority than direct control.
- **Wide-Range DC or 24VAC Power** This device receives power over a wide supply range and the power terminals are diode-bridge coupled. This makes this transmitter useful for systems with redundant supplies, and/or battery back-up. Additionally, the power terminals are not polarized.
- **Wide Ambient Operation** The unit is designed for reliable operation over a wide ambient temperature range.
- **Hardened For Harsh Environments** The unit will operate reliably in harsh industrial environments and includes protection from RFI, EMI, ESD, EFT, and surges, plus low radiated emissions per CE requirements.
- C**onvenient Mounting, Removal, & Replacement**  The DIN-rail mount and plug-in type terminal blocks make module removal and replacement easy.
- **LED Indicators** A green LED indicates power. A flashing yellow status LED indicates the unit is in the default communication mode and/or a watchdog timer timeout has occurred. Yellow LED's also indicate the I/O state (active-low) of the associated open-drain output and/or digital input.
- **Default Communication Mode** A push-button switch is provided to set the module to a default set of communication parameters for baud rate, module address, parity, and number of stop bits. This provides a convenient way of establishing communication with the module when its internal settings are unknown.

# <span id="page-10-5"></span><span id="page-10-0"></span>2. Specifications

#### <span id="page-10-1"></span>*General*

Series DI-901MB/DI-902MB/DI-903MB network modules include up to twelve digital inputs (DI-901MB), digital outputs (DI-902MB), or combined input and output channels (DI-903MB), and provide an isolated RS485/Modbus network interface. Outputs are open-drain, low-side switches and inputs are active-low. Isolation is supplied between channel I/O, the network, and power. The high-voltage, high-current outputs provide discrete on/off control of external devices, while the non-inverting, buffered inputs provide support for digital level sensing or for simple readback of the outputs (DI-903MB). Inputs and outputs share common. Socketed I/O pullup resistors are tied to the EXC+ terminal. This network module is DIN-rail mounted.

The unit is configured and controlled with our user-friendly Windows  $95/98^{\circ}$  or NT<sup>®</sup> 900MB Configuration Program. Optionally, you may use your own software as long as you adhere to the Modbus command/response format for supported commands. A push button on the module allows communication with a module when its address, baud rate, and parity settings are unknown. Non-volatile reprogrammable memory in the module stores configuration information.

#### <span id="page-10-2"></span>*Model Number Definition*

Transmitters are color coded with a white label. The prefix "9" denotes the Series 900, while the "MB" suffix specifies that this device is primarily a process transmitter for Modbus networks.

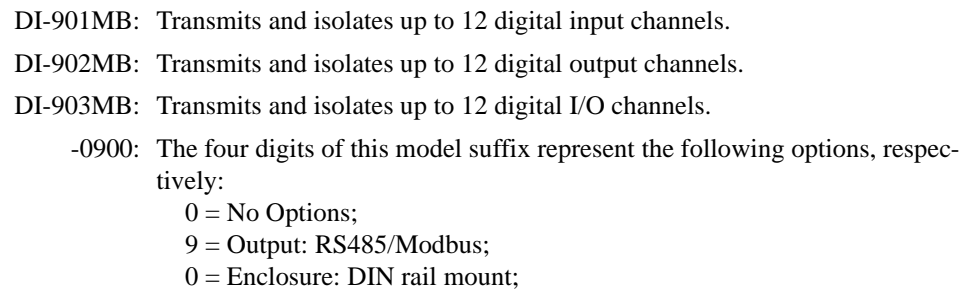

 $0 =$  Approvals: CE, UL, and cUL Listed.

#### <span id="page-10-4"></span><span id="page-10-3"></span>*I/O Specifications*

Input and output circuits are connected in tandem to an I/O terminal of the fully populated DI-903MB models. The same circuit board is used to build all three models. Input circuitry is removed for DI-902MB models (output only), and output circuitry is removed for DI-901MB models (input only). Supported outputs are the open drains of nchannel mosfets and intended for low-side switching applications. Input buffers include series  $100KΩ$  buffer resistors, plus diode over-voltage clamps to +5V, and are active-low. Transient protection is provided at each I/O terminal. Sockets for installation of optional pullup resistor SIP's are also provided. A 5.6K pullup resistor SIP is installed from the factory. The unit must be properly wired and configured for the intended I/O type (see [Module](#page-18-3)  [Installation](#page-18-3) for details). Outputs may also be read back via the corresponding input (DI-903MB). The unit is easily configured via the Modbus Configuration Program.

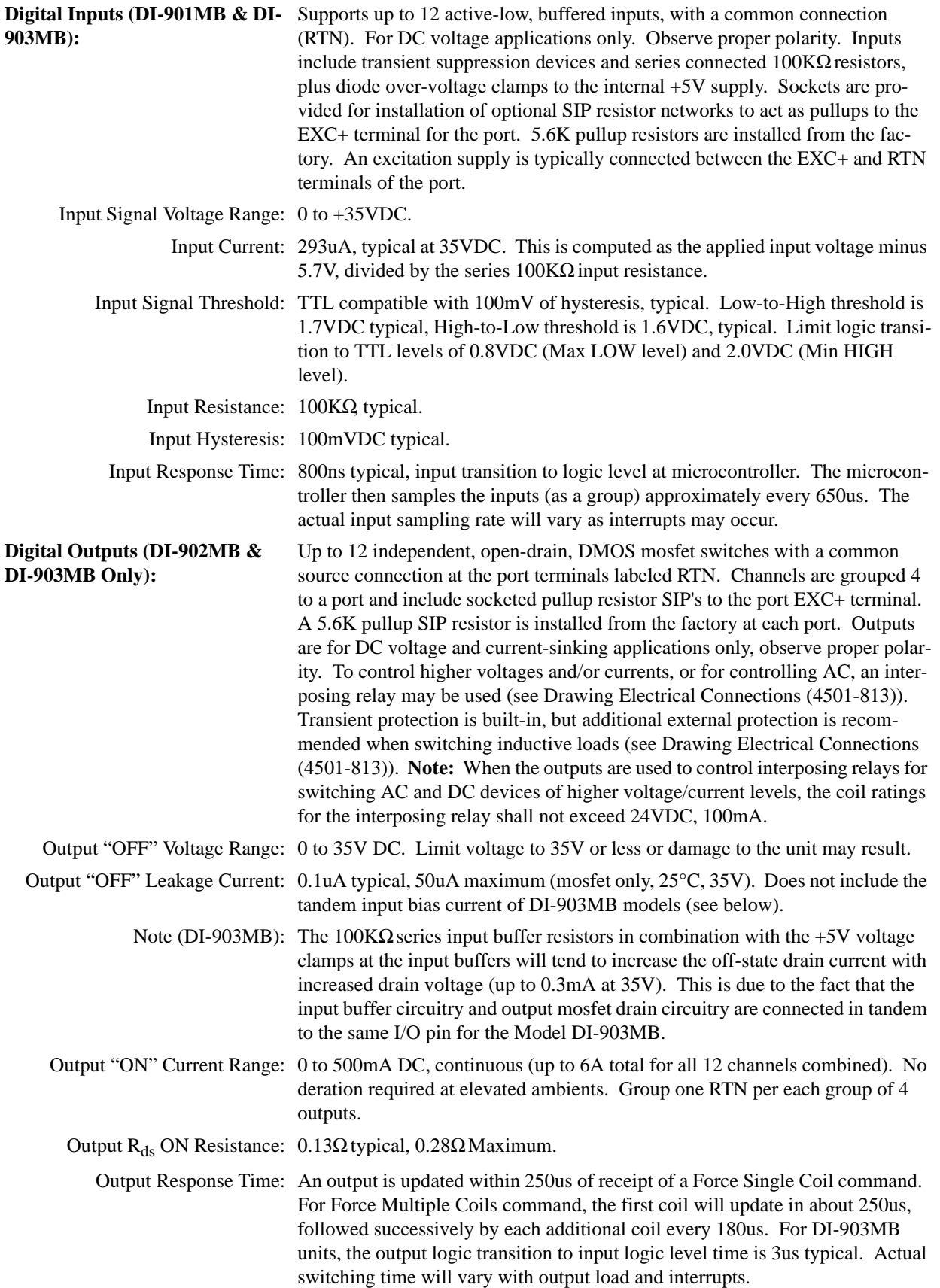

#### **General I/O Specifications**

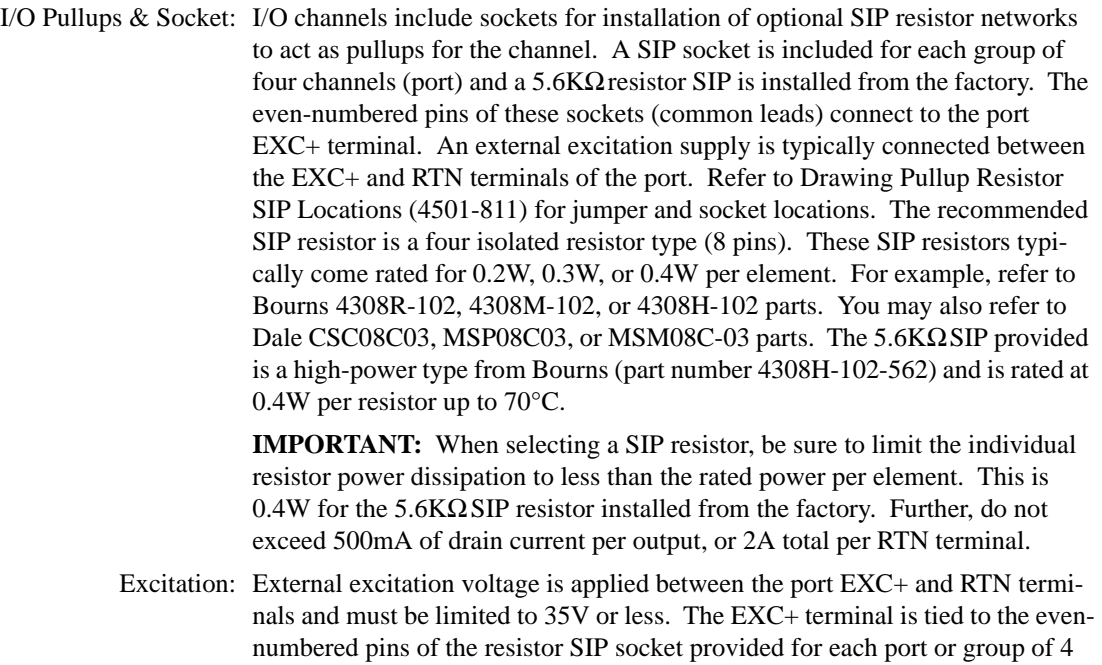

channels. See Drawing [Pullup Resistor SIP Locations \(4501-811\)](#page-45-2).

#### <span id="page-12-0"></span>*Enclosure/Physical Specifications*

See Drawing [Enclosure Dimensions \(4501-815\)](#page-49-1). Units are packaged in a general purpose plastic enclosure that is DIN rail mountable for flexible, high density (approximately 1" wide per unit) mounting.

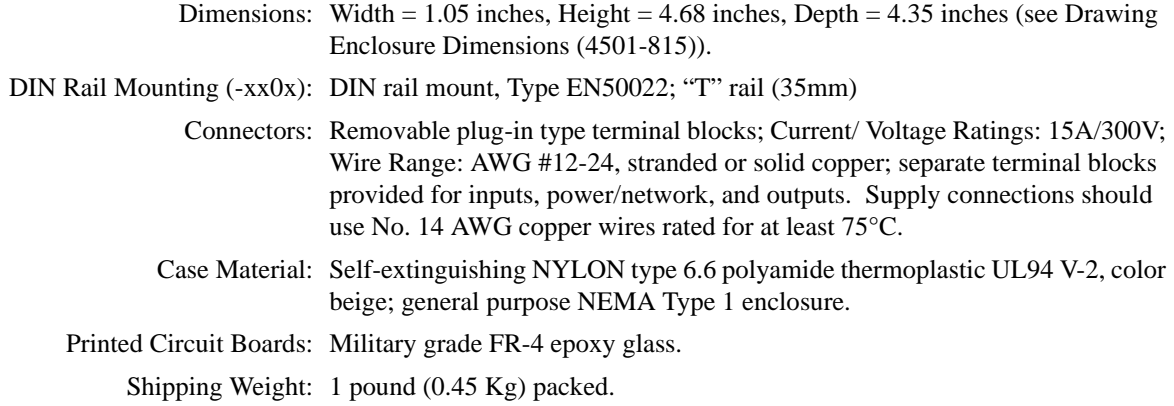

#### <span id="page-12-1"></span>*Approvals (-xxx0)*

0: Agency Approvals - CE marked (EMC Directive 89/336/EEC); UL Listed (UL3121 - First Edition, UL 1604); cUL Listed (Canada Standard C22.2, No. 1010.1-92); Hazardous Locations: Class 1; Division 2; Groups A, B, C, and D.

#### <span id="page-12-2"></span>*Environmental Specifications*

Operating Temperature:  $-25^{\circ}$ C to  $+70^{\circ}$ C ( $-13^{\circ}$ F to  $+158^{\circ}$ F).

Storage Temperature:  $-40^{\circ}$ C to  $+85^{\circ}$ C ( $-40^{\circ}$ F to  $+185^{\circ}$ F).

Relative Humidity: 5 to 95% non-condensing.

Power Requirements: Non-polarized 10-36V DC SELV (Safety Extra Low Voltage), or 22-26 VAC. See table below for current.

CAUTION: Do not exceed 36VDC peak, to avoid damage to the module.

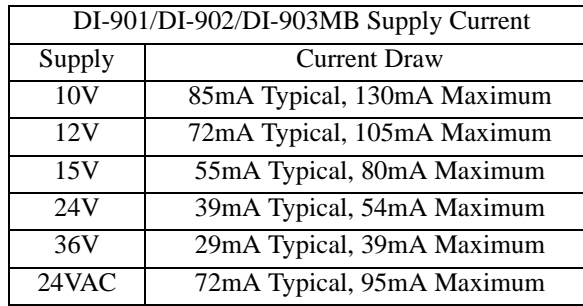

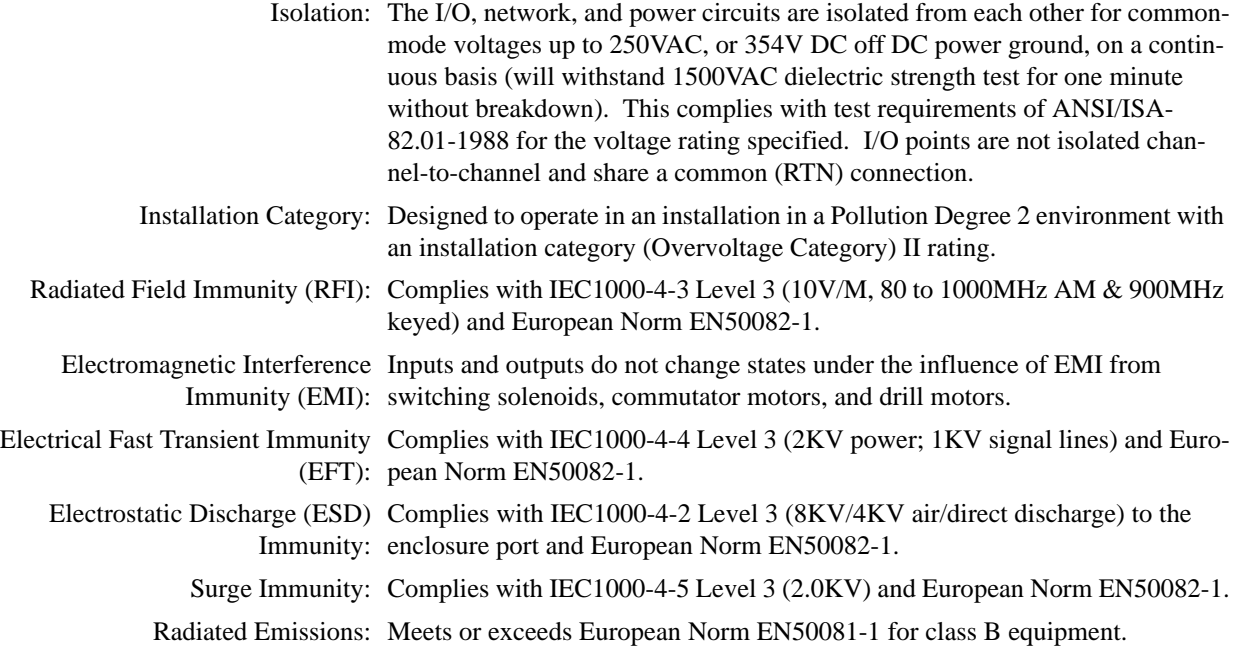

#### <span id="page-13-0"></span>*Communication Interface Specifications*

These units contain an isolated RS485 communication port for the transmission of data.

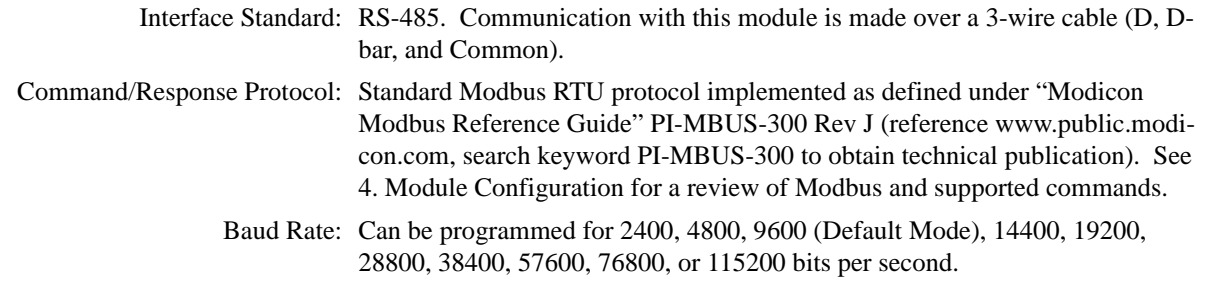

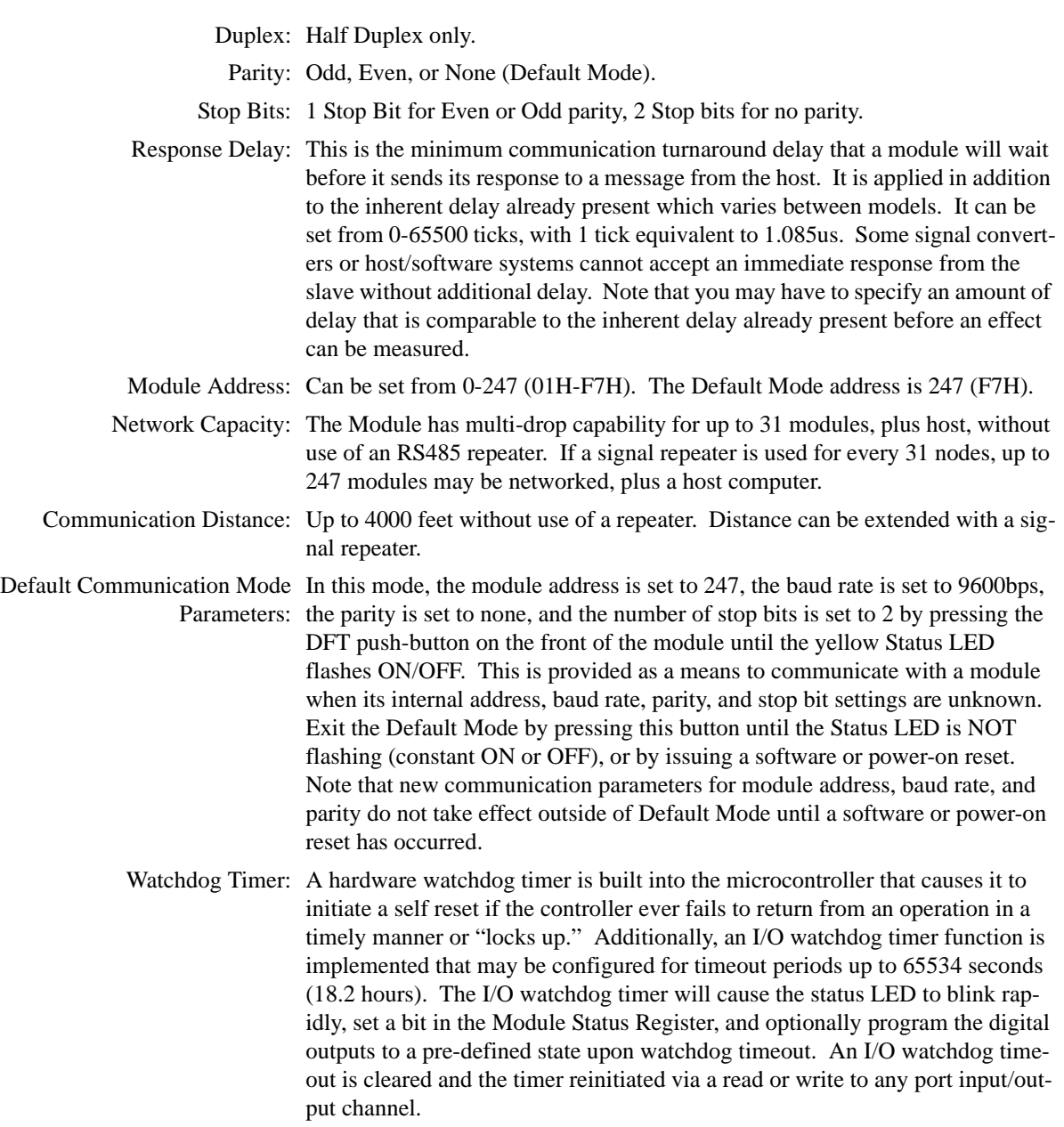

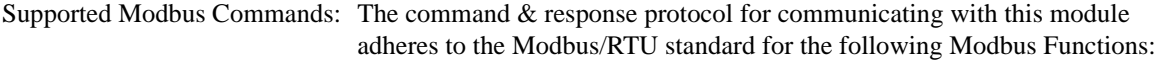

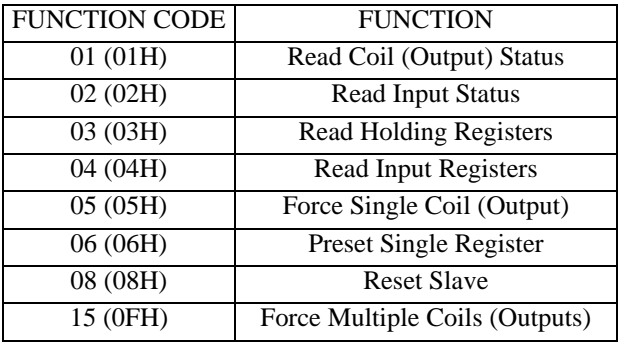

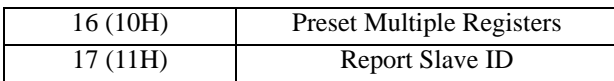

Refer to [4. Module Configuration](#page-22-2) for detailed information on these functions.

#### <span id="page-15-0"></span>*Configuration and Controls*

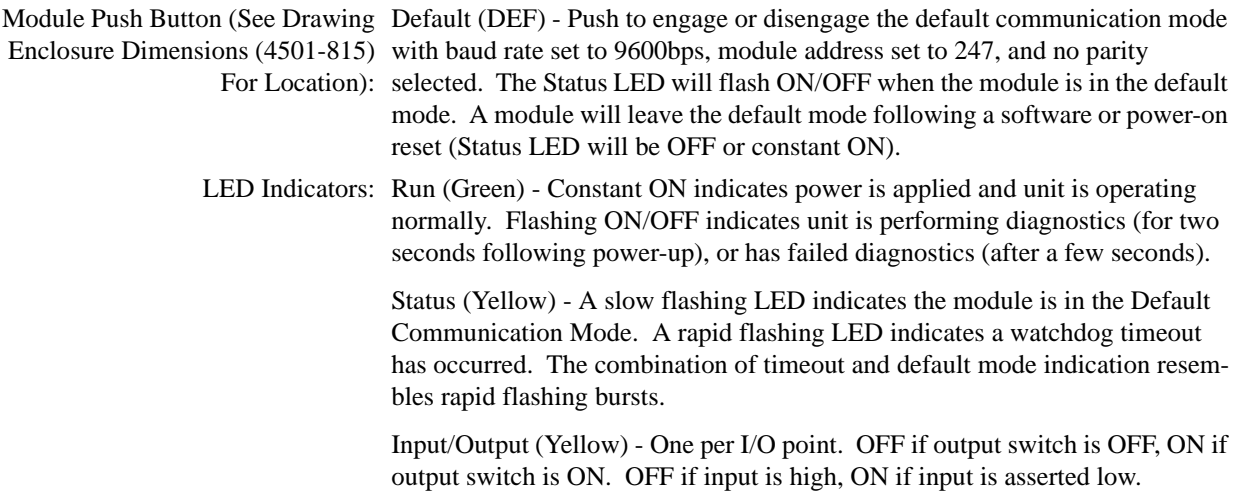

#### <span id="page-15-1"></span>*Software Configuration*

Units are fully reprogrammable via our user-friendly Windows 95/98<sup>®</sup> or NT<sup>®</sup> DI-900MB Configuration Program. Optionally, any software that supports the Modbus command/ response protocol may be used. See Drawing [Net](#page-46-3)[work Connections \(4501-805\)](#page-46-3).

The following transmitter attributes are configurable via the DI-900MB Configuration Software. Optionally, you may use the Preset Single/Multiple Register functions to write configuration data to the appropriate register(s) as required by your application (see [Register Map\)](#page-22-3).

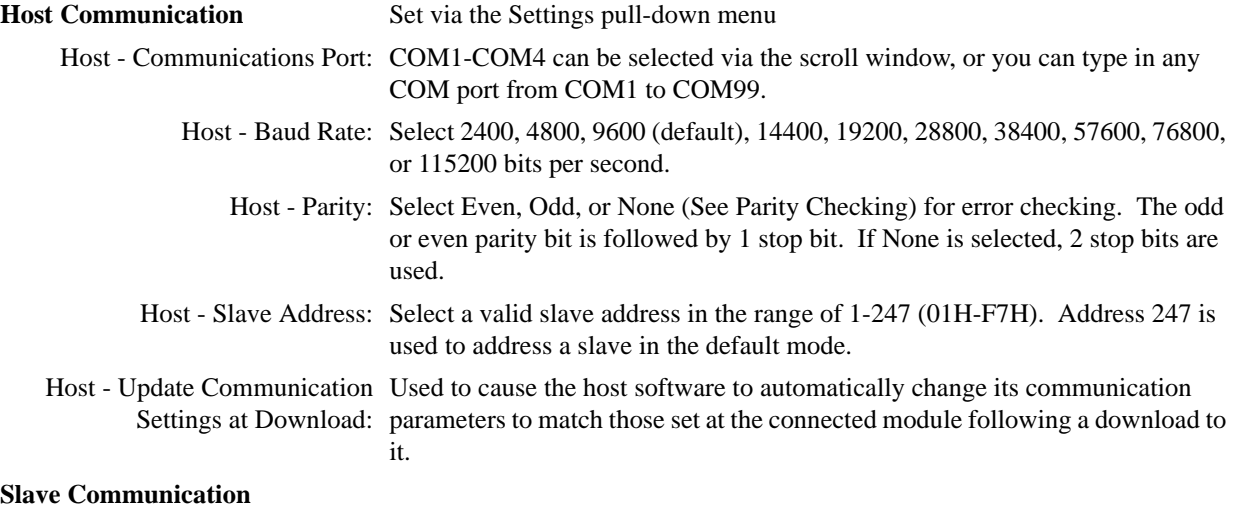

Slave - ID: The Report Slave ID command will return the model number, run on/off status, firmware/model string, and module serial number.

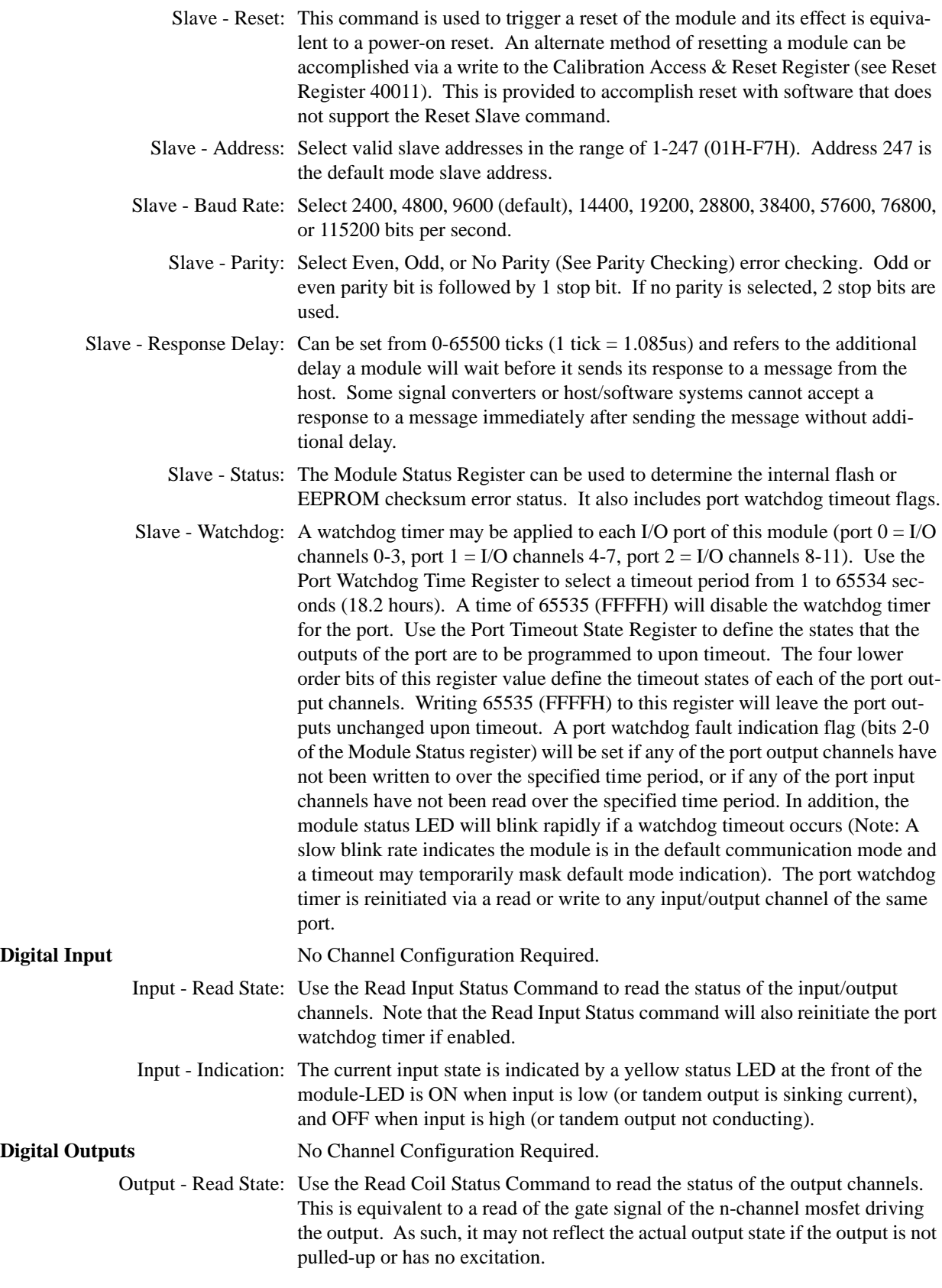

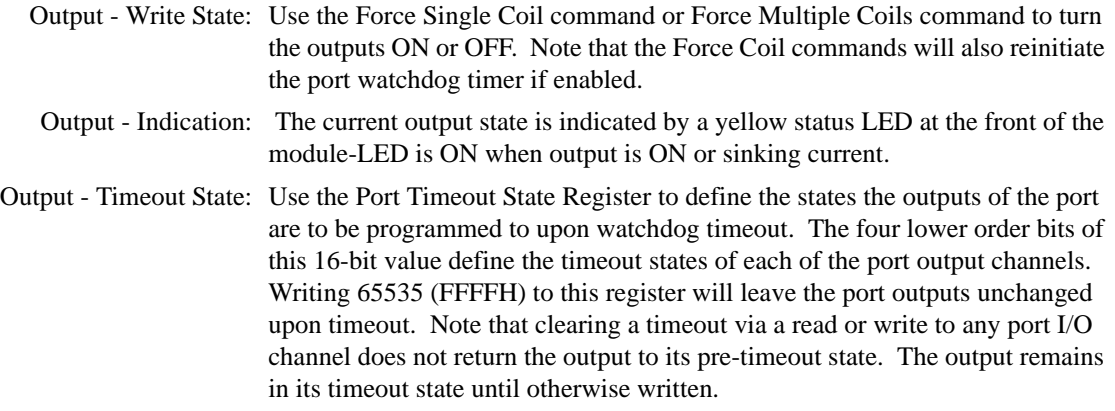

#### <span id="page-17-0"></span>*Other Modbus Configuration Software Capabilities*

In addition to configuring all features of the module described above, the Modbus Configuration Software includes additional capabilities for testing and control of this module as follows:

- 1. Monitors the discrete I/O signal states and watchdog status. Allows discrete outputs to be turned on or off. It also allows polling to be turned on or off.
- 2. Allows a configuration to be uploaded or downloaded to/from the module via the RS485 interface.
- 3. Provides controls to reset a module.
- 4. Reads the contents of the Module Status Register.
- 5. Allows optional user documentation to be saved with a module file. Documentation fields are provided for tag number, comment, configured by, location, and identification information. This information can also be uploaded from the module and printed via this software.
- 6. Allows a module's complete configuration to be printed in an easy to read, single-page format, including user documentation.

# <span id="page-18-0"></span>3. Getting Started

#### <span id="page-18-1"></span>Unpacking and Inspection

Upon receipt of this product, inspect the shipping carton for evidence of mishandling during transit. If the shipping carton is badly damaged or water stained, request that the carrier's agent be present when the carton is opened. If the carrier's agent is absent when the carton is opened and the contents of the carton are damaged, keep the carton and packing material for the agent's inspection. For repairs to a product damaged in shipment, refer to the [Warranty and](#page-2-1)  [Service Policy](#page-2-1) to obtain return instructions. It is suggested that salvageable shipping cartons and packing material be saved for future use in the event the product must be shipped.

This module is physically protected with packing material and electrically protected with an anti-static bag during shipment. However, it is recommended that the module be visually inspected for evidence of mishandling prior to applying power.

This circuit utilizes static sensitive components and should only be handled at a static-safe workstation.

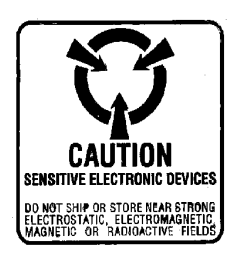

#### <span id="page-18-3"></span><span id="page-18-2"></span>Module Installation

This transmitter module is packaged in a general purpose plastic enclosure. Use an auxiliary enclosure to protect the unit in unfavorable environments or vulnerable locations, or to maintain conformance to applicable safety standards. Stay within the specified operating temperature range. As shipped from the factory, the unit is calibrated for all valid input ranges and has the default configuration shown in the table below:

**WARNING:** Applicable IEC Safety Standards may require that this device be mounted within an approved metal enclosure or sub-system, particularly for applications with exposure to voltages greater than or equal to 75VDC or 50VAC.

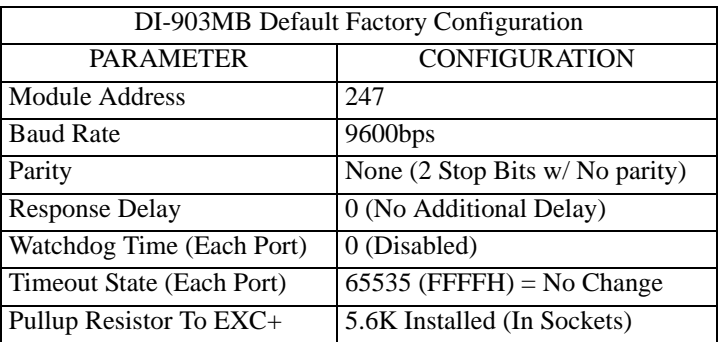

Note: Do not confuse the Default Factory Configuration noted above with the Default Communication Mode, which refers to the fixed baud rate, module address, parity, and stop bit settings achieved by pushing the Default Mode button until the status LED flashes ON/OFF. The Default Communication Mode will temporarily over-ride any factory configuration of baud rate, module address, parity, and stop bits with settings of 9600bps, 247, None, and 2, respectively. It is provided as a convenient means of achieving communication with a module when these parameters are unknown.

Your application will typically differ from the default factory configuration and will require that the transmitter be reconfigured to suit your needs. This can be easily accomplished with the user-friendly Windows 95/98<sup>®</sup> or NT<sup>®</sup> 900MB Configuration Program. Configuration is normally done prior to field installation. Refer to [6. Module Soft](#page-38-2)[ware Configuration](#page-38-2) for detailed instructions.

#### <span id="page-19-0"></span>*Default Mode Switch*

A push-button default mode switch (DFT) and status LED are provided at the front of the module as a convenient way of communicating with the module when its baud rate and address settings are unknown. Push & hold this button until the Status LED flashes ON/OFF to indicate the module is in the Default Communication Mode with a fixed module address of 247, baud rate of 9600bps, no parity, and 2 stop bits. It is most convenient to configure a module in this mode, then leave the default mode by pressing this button again until the Status LED stops flashing (constant ON or OFF), or by resetting the module. Note that a rapidly flashing Status LED indicates a watchdog timer timeout has occurred and this may temporarily mask default mode indication. The Default Mode is disabled following a software or power-on reset. New communication parameters (for baud rate, address, and parity) will take effect following a reset of the module and the module will leave the Default Mode.

#### <span id="page-19-1"></span>*Pullup Installation & Removal (See Drawing [Pullup Resistor SIP Locations \(4501-](#page-45-2) [811\)](#page-45-2))*

Sockets are installed on the board to accept SIP resistor networks for optional I/O pullup installation. One 8-pin SIP socket is provided for every four I/O channels (port). These 8-pin sockets accept SIP's of four isolated resistors with the even-numbered socket pins in common with the EXC+ terminal. Three  $5.6K\Omega$  resistor SIP's are installed from the factory, but may be changed or removed as required by your application. The cover must be removed to access these sockets (see Drawing [Pullup Resistor SIP Locations \(4501-811\)](#page-45-2)). For the 5.6K resistor SIP provided, power must be limited to less than 0.4W per resistor element. Limit excitation voltages to 35V or less, and drain currents to less than 0.5A. Your choice of SIP resistor may further limit current and voltage according to its power rating (ratings of 0.2W, 0.3W, or 0.4W per resistor element are typical). Refer to the [I/O Specifications](#page-10-4) section for recommended resistor types and suppliers.

**IMPORTANT**: You must provide I/O excitation to operate the outputs and prevent inputs from floating. You may utilize the internal 5.6K pullup resistors installed in sockets on the board by connecting a 5-35V excitation supply to the port EXC & RTN terminals to complete the circuit. Optionally, the internal pullups may be removed and the I/O terminals can be wired to an external pullup or load/excitation circuit in similar fashion.

If your application delivers power to the I/O terminal rather than the port excitation terminal, then the port pullups should be removed to avoid coupling currents to adjacent port channels via the pullup resistors.

Outputs are the open drains of n-channel mosfets in series with output pullup resistors tied in common to the port EXC terminal. Input circuits utilize these same pullups to the port EXC terminal. Failure to complete this circuit by providing an excitation supply and/or pullups will leave the inputs and outputs floating and/or inoperable (Refer to Drawing [Simplified Schematic \(4501-809\)](#page-44-3)).

#### <span id="page-19-2"></span>*Mounting*

Refer to Drawing [Enclosure Dimensions \(4501-814\)](#page-49-1) for mounting and clearance dimensions.

**DIN Rail Mounting:** This module can be mounted on "T" type DIN rails. Use suitable fastening hardware to secure the DIN rail to the mounting surface. Units may be mounted side-by-side on 1-inch centers for limited space applications.

**"T" Rail (35mm), Type EN50022:** To attach a module to this style of DIN rail, angle the top of the unit towards the rail and locate the top groove of the adapter over the upper lip of the rail. Firmly push the unit towards the rail until it snaps solidly into place. To remove a module, first separate the input terminal block(s) from the bottom side of the module to create a clearance to the DIN mounting area. Next, insert a screwdriver into the lower arm of the DIN rail connector and use it as a lever to force the connector down until the unit disengages from the rail.

#### <span id="page-19-3"></span>*Electrical Connections*

Digital I/O, network, and power terminals can accommodate wire from 12-24 AWG, stranded or solid copper. Strip back wire insulation 1/4-inch on each lead before installing into the terminal block. Since common mode voltages can exist on signal wiring, adequate wire insulation should be used and proper wiring practices followed.

It is recommended that I/O, network, and power wiring be separated for safety, as well as for low noise pickup. Note that I/O, network, and power terminal blocks are an industry-standard plug-in type that can be easily removed to facilitate module removal or replacement, without removing individual wires. Be sure to remove power before unplugging the terminals to uninstall the module, or before attempting service. All connections must be made with power removed.

> **CAUTION:** Risk of Electric Shock - More than one disconnect switch may be required to de-energize the equipment before servicing.

- 1. **Power:** Refer to Drawing [Electrical Connections \(4501-813\)](#page-46-2). Variations in power supply voltage within rated limits has negligible effect on module accuracy. For supply connections, use No. 14 AWG wires rated for at least 75°C. The power terminals are diode bridge-coupled and not polarized. Unit is powered from 10-36VDC, or 24VAC only.
- 2. **Digital I/O:** Connect I/O per Electrical Connections Drawing 4501-813. Observe proper polarity when making I/O connections (see label for input type). All outputs are the open-drains of n-channel mosfets whose source terminals share return (RTN). I/O pullup resistor SIP's are installed in sockets on the board and connected to the port EXC+ terminal. All terminals include transient voltage suppression and integrated snubbers, but may require additional protection when switching inductive loads (see below). Refer to [2. Specifications](#page-10-5) for output specifications and see the module side label for terminal designations. Note that outputs are for current-sinking (low-side switching) applications only. Inputs are active-low. The I/O circuitry is electrically isolated from the power and network circuits. If necessary, an interposing relay can be used to switch higher currents as illustrated in Drawing [Enclosure Dimensions \(4501-814\)](#page-48-2).

**Note:** Outputs go to their OFF state following a software or power-on reset of the module. Outputs may be optionally sent to user-defined states following a watchdog timeout.

**IMPORTANT - Protection With Inductive Loads:** The output DMOS type mosfets have integrated shunt diode clamps connected from drain to source to help protect the output switch from damaging reverse emf voltages that are generated when switching inductive loads. You are encouraged to add external protection local to the inductive load for added protection and to prevent this emf from being distributed across the connection media. For DC inductive loads, place a diode across the load  $(1N4006$  or equivalent) with cathode to  $(+)$  and anode to (-).

- 3. **Network Connections:** Wire network as shown in Network Connections Drawing 4501-805. Network common (COM) should connect to earth ground at one point.
- 4. **Grounding:** See Drawing [Electrical Connections \(4501-813\).](#page-46-2) The module housing is plastic and does not require an earth ground connection..

**WARNING:** For compliance to applicable safety and performance standards, the use of shielded cable is recommended as shown in Drawing 4501-813. Further, the application of earth ground must be in place as shown in Drawing 4501-813. Failure to adhere to sound wiring and grounding practices may compromise safety & performance.

#### <span id="page-20-0"></span>Software Installation

The 900MB Configuration Software is used to configure Series DI-900MB modules and is installed as follows:

1. Insert the DI-900MB Resource CD into your CD-ROM drive.

**IMPORTANT:** Before continuing with installation, be sure to exit any other Windows programs that may be running.

- 2. The Window's AutoRun feature should start the CD and the installation software will run.
- 3. Select the option "Install DI-900MB Configuration Software" and click on OK.
- 4. The Welcome Dialog Box appears. Click on Next to continue with the installation or Cancel to abort.
- 5. Fill out your user information in the appropriate text boxes and click on Next.
- 6. The Choose Destination dialog box allows you to specify the program files' destination directory. To keep the default (C:\Program Files\Series900MB) click on Next, to change the destination click on the Browse button, select a destination, then click on Next.
- 7. The Select Program Folder allows you to designate the program folder. To keep the default (Series900MB), click on Next, to choose a different folder, make a selection from the list then click on Next.
- 8. The Start Copying Files dialog box shows the current settings and allows you to change them by using the Back button. To change settings, click on the Back button until you reach the setting you would like to change, change that setting, and click on the Next button until you get back to the Start Copying Files dialog box. To keep the current settings and install the software, click on the Next button.
- 9. Setup is complete. Click Finish to exit the DATAQ installation program and return to Windows.
- 10. To run the configuration software, go to the Start Menu and click on Programs > Series900MB > Series900MB Configuration (this is the default - if you did not keep the default settings choose the program folder and directory you had specified during installation).

# <span id="page-22-2"></span><span id="page-22-0"></span>4. Module Configuration

This module needs to be configured for your application. Configuration is easily accomplished using the Windows 95/98® or NT® Modbus Configuration Software and an RS232-to-RS485 signal converter. It is not required to use the Configuration software to communicate with the Series 900MB, as any software capable of sending Modbus protocol commands over an RS485 network can be used. However, the Configuration Software provides an easy to use Windows format for communicating with the module that does not require advanced familiarity with the Modbus protocol.

## <span id="page-22-3"></span><span id="page-22-1"></span>Register Map

Modbus registers are organized into the following reference types identified by the leading number of the reference address:

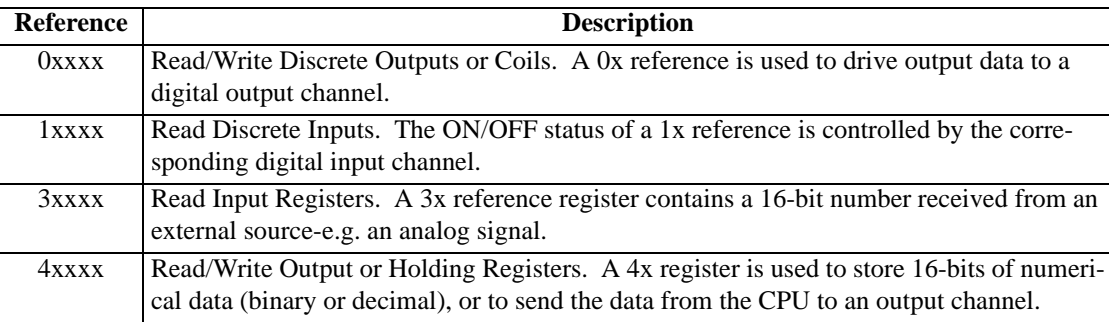

Notes:

- 1. The "x" following the leading character represents a four-digit address location in user data memory. The leading character is generally implied by the function code and omitted from the address specifier for a given function. The leading character identifies the I/O data type.
- 2. The ON/OFF state of discrete inputs and outputs is represented by a 1 or 0 value assigned to an individual bit in a 16-bit data word. This is sixteen 0x or 1x references per data word. With respect to mapping, the LSB of the word maps to the lowest numbered channel of a group and channel numbers increase sequentially as you move towards the MSB. Unused bit positions are set to zero.

The following table outlines the register map for Model DI-901MB/DI-902MB/DI-903MB network I/O modules. Modbus functions operate on these registers (except for the Reset Slave and Report Slave ID functions).

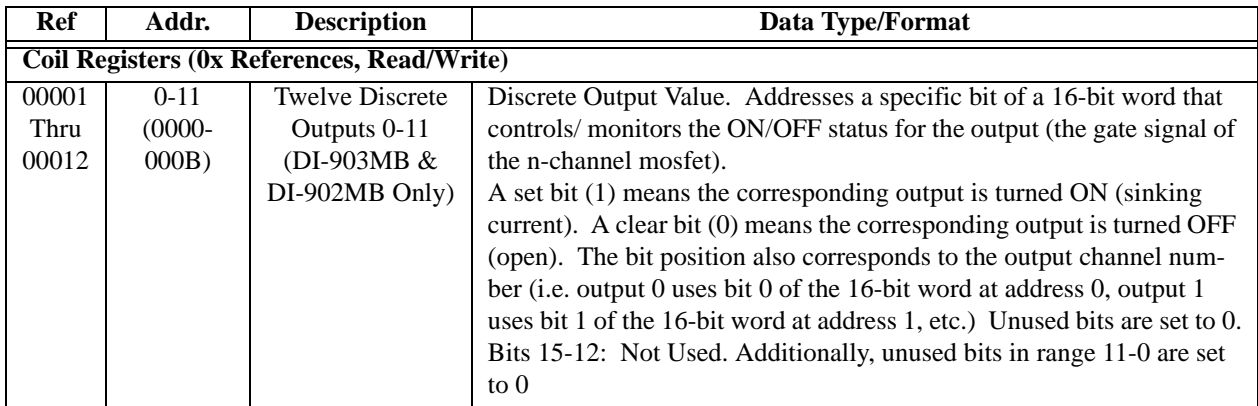

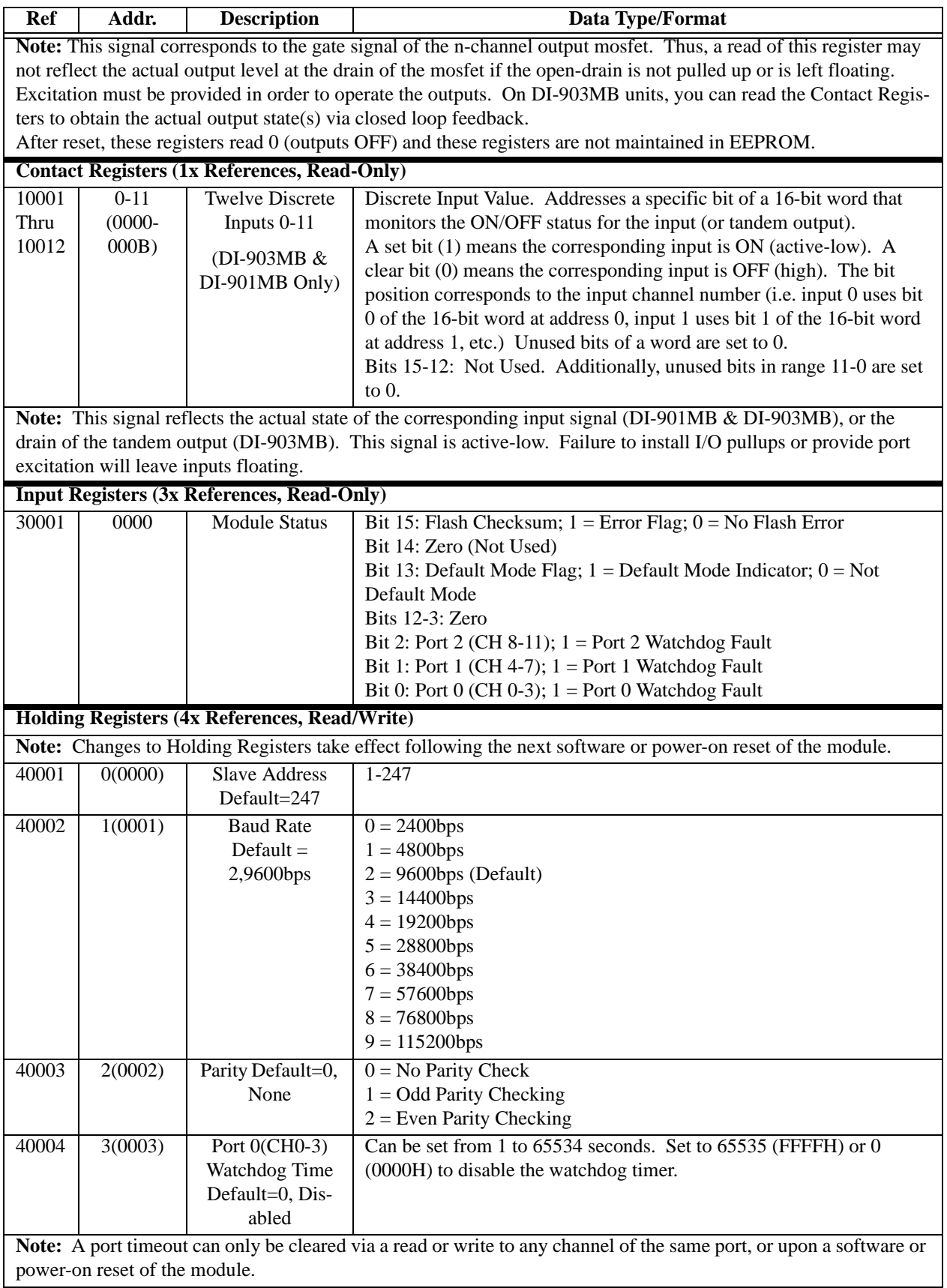

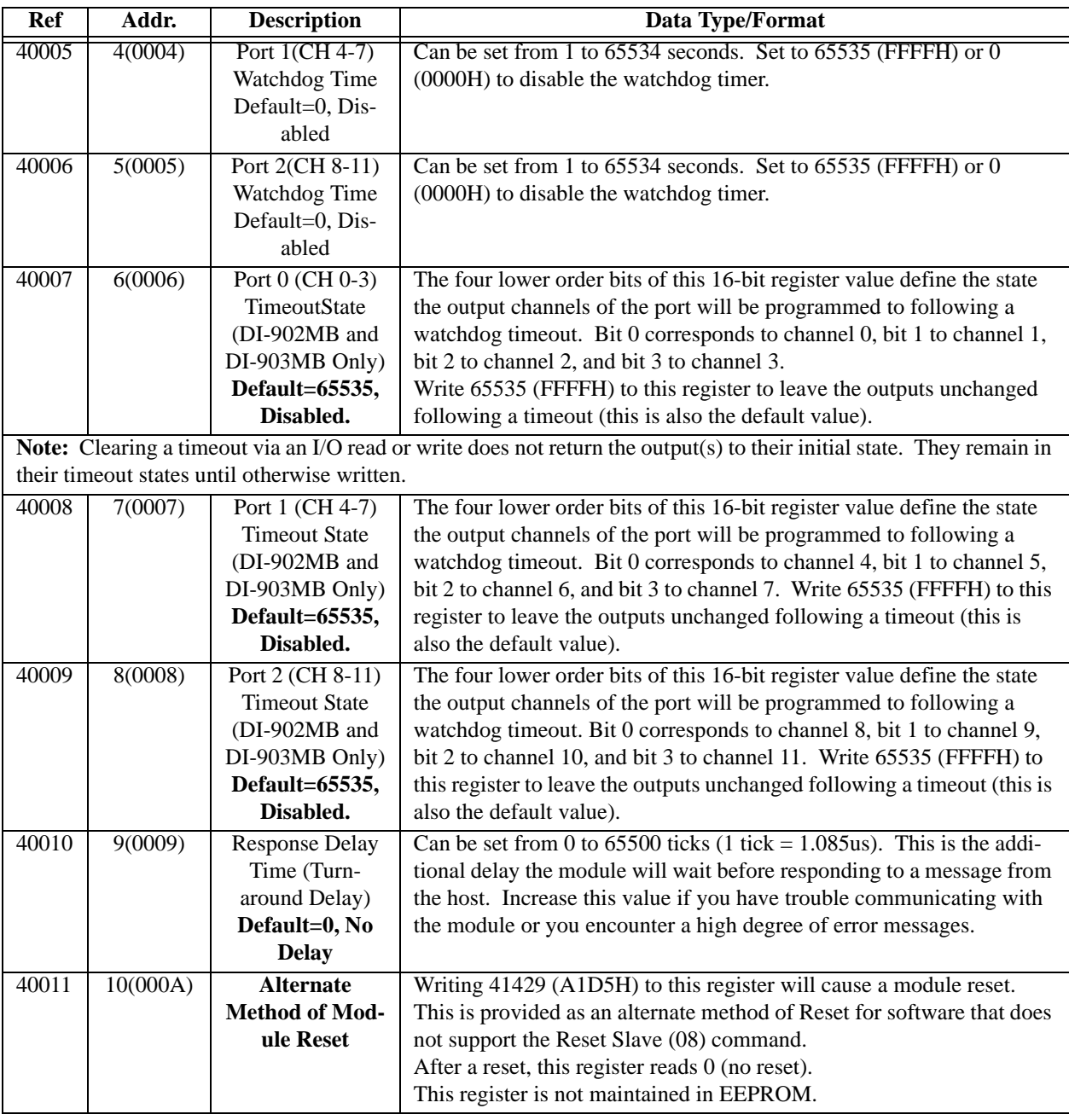

#### <span id="page-24-1"></span><span id="page-24-0"></span>**Notes (Register Map):**

1. Configuration variables stored in holding registers (4xxxx reference addresses) are maintained in EEPROM except as noted. Changes to these register parameters do not take effect until the next software or power-on reset of the module.

## <span id="page-26-0"></span>5. An Introduction to Modbus

The Modbus protocol provides an industry standard method that Series 900MB modules use for parsing messages. Modbus devices communicate using a master-slave technique in which only one device (the master) can initiate transactions (called queries). The other devices (slaves) respond by supplying the requested data to the master, or by taking the action requested in the query. The Series 900MB modules are slaves, while a typical master device is a host computer running appropriate application software. Masters can address individual slaves, or can initiate a broadcast message to all slaves. Slaves return a response to all queries that are addressed to them individually, but no response is returned to broadcast queries from a master device.

### <span id="page-26-1"></span>Remote Terminal Unit (RTU) Mode

The Series 900MB modules use the widely accepted Modbus network protocol in the RTU (Remote Terminal Unit) serial transmission mode. In RTU mode, each 8-bit message byte contains two 4-bit hexadecimal characters, and the message is transmitted in a continuous stream. The format for each byte in RTU mode is outlined below:

#### **RTU Mode Byte Format**

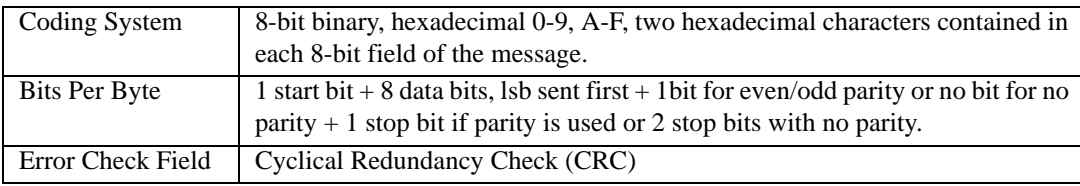

A master's query is comprised of a slave address (or broadcast), a function code defining the requested action, any data required, and an error checking field. A slave's response is comprised of fields confirming the action taken, any data to be returned, and an error checking field.

The query and response both include a device address  $+$  function code  $+$  data byte(s)  $+$  error checking field. If an error occurred in the receipt of the query, or if the slave is unable to perform the requested action, the slave will return an exception message as its response (see [Modbus Exceptions](#page-37-0)). The error check field allows the master to confirm that the message contents are valid.

#### <span id="page-26-2"></span>Modbus Message Framing

A Modbus message is placed in a frame by the transmitting device. A frame is used to mark the beginning and ending point of a message allowing the receiving device to determine which device is being addressed and to know when the message is completed. It also allows partial messages to be detected and errors flagged as a result.

RTU mode messages start with a silent interval of at least 3.5 character times implemented as a multiple of character times at the baud rate being used on the network (indicated as t1t2t3t4 below). The first field transmitted is the device address. The allowable characters transmitted for all fields are hexadecimal values 0-9, A-F. A networked device continuously monitors the network, including the silent intervals, and when the first field is received (the address), the device decodes it to determine if it is the addressed device. Following the last character transmitted, a similar silent interval of 3.5 character times marks the end of the message and a new message can begin after this interval. A typical message frame is shown below.

#### **RTU Message Frame**

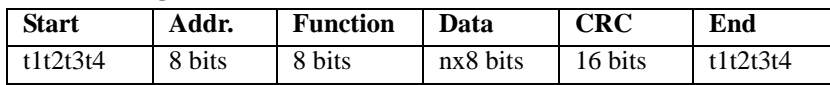

The entire message must be transmitted as a continuous stream. If a silent interval of more than 1.5 character times occurs before completion of the frame, the receiving device flushes the incomplete message and assumes the next byte will be the address field of a new message.

In similar fashion, if a new message begins earlier than 3.5 character times following a previous message, the receiving device assumes it is a continuation of the previous message. This will generate an error, as the value in the final CRC field will not be valid for the combined messages.

#### <span id="page-27-0"></span>How Characters Are Transmitted Serially

When messages are transmitted on Modbus serial networks, each character or byte is sent in the order of Least Significant Bit (LSB) to Most Significant Bit (MSB) as outlined below (left to right):

#### **RTU Character Framing (No Parity)**

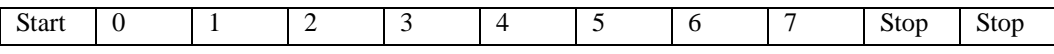

#### **RTU Character Framing (With Parity)**

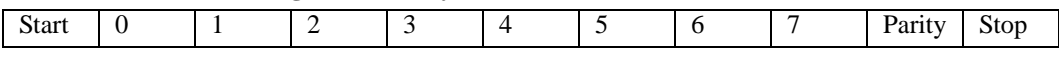

Note that an additional stop bit is transmitted to fill out the character frame for no parity.

#### <span id="page-27-1"></span>Modbus Addresses

The master device addresses a specific slave device by placing the 8-bit slave address in the address field of the message. Valid addresses are from 1-247. When the slave responds, it places its own address in this field of its response to let the master know which slave is responding. Address 0 is reserved for the broadcast address, which all slave devices on a network recognize. A slave does not issue a response to broadcast messages. Further, not all function messages support the broadcast address.

With respect to data addresses, all data addresses in Modbus messages are referenced to 0, with the first occurrence of a data item addressed as item number zero. Further, a function code field already specifies which register group it is to operate on (i.e. 0x, 1x, 3x, or 4x reference addresses). For example, holding register 40001 is addressed as register 0000 in the data address field of the message. The function code that operates on this register specifies a "holding register" operation and the "4xxxx" reference is implied. Holding register 40108 is addressed as register 006BH (107 decimal).

#### <span id="page-27-2"></span>Modbus Functions

The function code field of a message frame contains the 8 bits that tell the slave what kind of action to take. Valid codes are in the range 1-255. Not all codes apply to a module and some codes are reserved for future use. The following table highlights the subset of standard Modbus functions supported by the Model DI-901MB/DI-902MB/DI-903MB modules (the reference register addresses that the function operates on are also indicated):

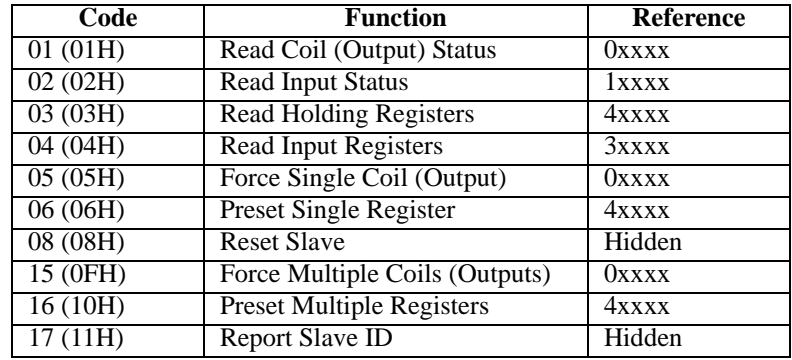

These functions are used to access the registers outlined in the [Register Map](#page-22-3) presented in the prior chapter for sending and receiving data. Note that the Report Slave ID and Reset Slave commands do not operate on register map registers.

When the slave device responds to the master, it uses the function code field to indicate either a normal (error-free) response, or that some kind of error has occurred (an exception response). A normal response simply echoes the original function code of the query, while an exception response returns a code that is equivalent to the original function code with its most significant bit (msb) set to a logic 1. For example, the Read Holding Registers command has the function code 0000 0011 (03H). If the slave device takes the requested action without error, it returns the same code in its response. However, if an exception occurs, it returns 1000 0011 (83H) in the function code field and also appends a unique code in the data field of the response message that tells the master device what kind of error occurred, or the reason for the exception (See [Modbus Exceptions](#page-37-0)). The master's application program must handle the exception response. It may choose to post subsequent retries of the original message, it may try sending diagnostic messages to the slave, or it may simply notify the operator an exception error has occurred.

The following paragraphs describe the Modbus functions supported by Model DI-901MB/DI-902MB/DI-903MB modules. Note that not all commands apply to each model. To gain a better understanding of Modbus, please refer to the [Register Map](#page-22-3) as you review this material.

#### <span id="page-28-0"></span>*Read Coil Status (01) (DI-902MB & DI-903MB Models Only)*

This command will read the ON/OFF status of discrete outputs or coils (0x reference addresses) in the slave. For DI-902MB/DI-903MB models, its response is equivalent to the gate signal of the n-channel mosfet that drives the output. On DI-903MB models which include tandem input channels, you can read the corresponding input via the Read Input Status command to determine the actual state of the drain via closed-loop feedback. Broadcast transmission is not supported.

The Read Coil Status query specifies the starting coil (output channel) and quantity of coils to be read. Coils correspond to the discrete open-drain outputs and are addressed starting from 0 (up to 12 coils addressed as 0-11 for these models).

The Read Coil Status in the response message is packed as one coil or channel per bit of the data field. The output status is indicated as 1 for ON (sinking current), and 0 for OFF (not conducting). The LSB of the first data byte corresponds to the status of the coil addressed in the query. The other coils follow sequentially, moving toward the high order end of the byte, and from low order to high order in any subsequent byte.

If the returned coil quantity is not eight, the remaining bits of the data byte will be set to zero toward the unused high order end of the byte.

The following example reads the output channel status of coils 0-11 at slave device 247:

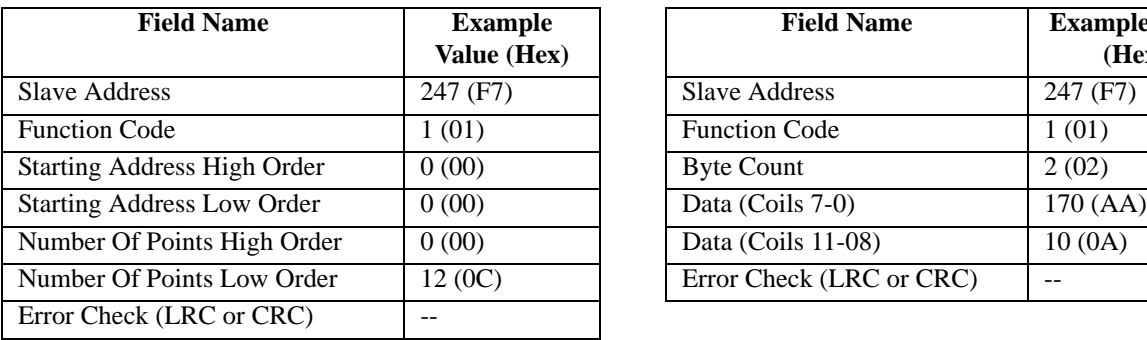

#### **Read Coil Status Example Query <b>Read Coil Status Example Response**

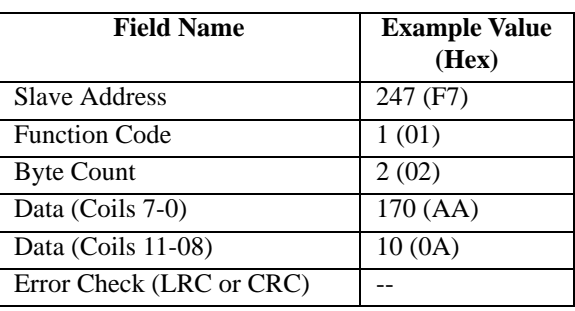

Note that the leading character of the 0x reference address is implied by the function code and omitted from the address specified. In this example, the first address is 00001 and referenced via 0000H and this corresponds to coil 0. To summarize, the status of coils 7-0 is shown as the byte value AA hex, or 10101010 binary. Coil 7 is the MSB of this byte, and coil 0 is the LSB of this byte. Reading left to right, the output status of coils 7.0 is ON-OFF-ON-OFF-ON-OFF-ON-OFF. This is summarized as follows:

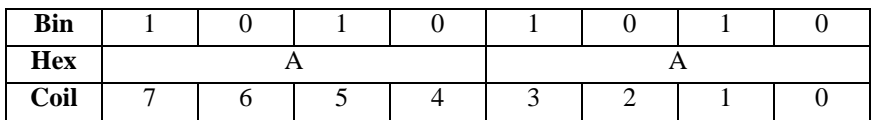

In the last (second) data byte, the status of coils 11..8 is shown as the byte value 0A hex, or binary 0000 1010. Coil 11 is the fifth bit position from the left and coil 08 is the LSB of this byte. The four remaining bits (toward the highorder end) are zero.

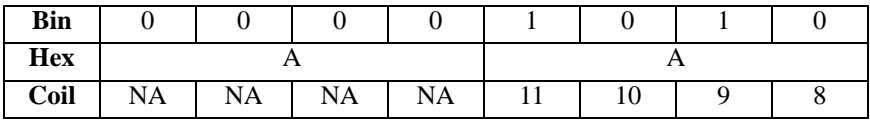

#### <span id="page-29-0"></span>*Read Input Status (02) (DI-901MB & DI-903MB Models Only)*

This command will read the binary ON/OFF status of discrete inputs (1x reference addresses) at the slave. On DI-903MB models which have tandem input/output channels, you can read the corresponding state of the output drain via closed-loop feedback with this command. Broadcast transmission is not supported.

The Read Input Status query specifies the starting discrete input channel and quantity of inputs to be read. Inputs are addressed starting from 0 (up to 12 inputs addressed as 0-11). Note that for DI-903MB models, and unlike the Read Coil Status command, this command reflects the actual state of the output drain, rather than the gate control signal that turns the output ON.

The Read Input Status in the response message is packed as one input channel per bit of the data field. Inputs of these models are asserted low. That is, the input status is indicated as 1 for ON (output sinking current or a low input signal), and 0 for OFF (output not conducting or a high input signal). The LSB of the first data byte corresponds to the status of the input addressed in the query. The other coils follow sequentially, moving toward the high order end of the byte, and from low order to high order in any subsequent byte. If the returned coil quantity is not eight, the remaining bits of the data byte will be set to zero toward the unused high order end of the byte. The following example reads the input channel status of digital inputs 0-11 at slave device 247:

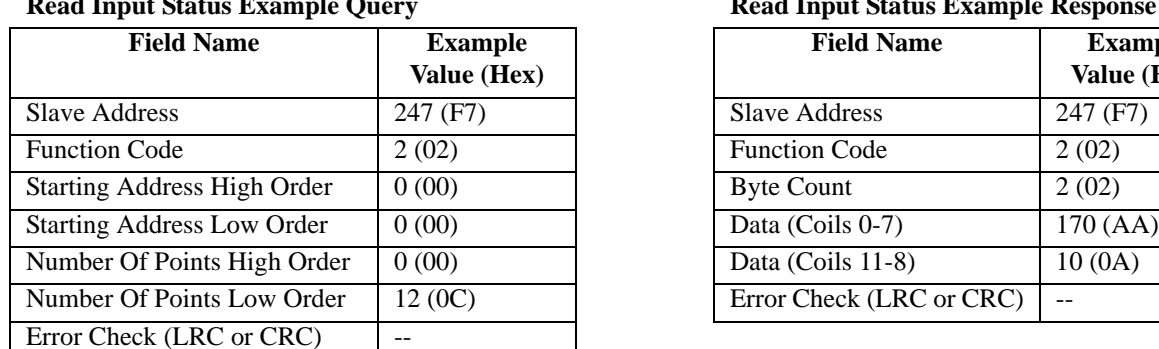

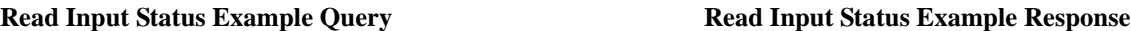

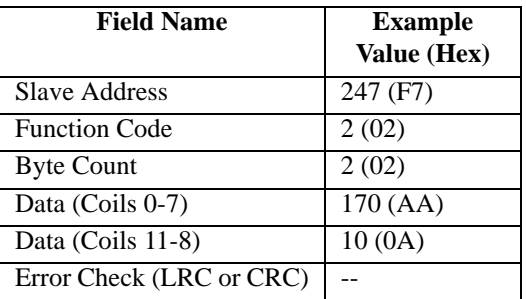

Note that the leading character of the 1x reference address is implied by the function code and omitted from the address specified. In this example, the first address is 10001 and referenced via 0000H and this corresponds to input channel 0.

To summarize, the status of inputs 7-0 is shown as the byte value AA hex, or 10101010 binary. Coil 7 is the MSB of this byte, and coil 0 is the LSB of this byte. Reading left to right, the input status of channels 7..0 is ON-OFF-ON-OFF-ON-OFF-ON-OFF, or LO-HI-LO-HI-LO-HI-LO-HI if referring to actual input signal levels (inputs of this

model are asserted/ON low). In the last (second) data byte, the status of channels 11..8 is shown as the byte value 0A hex, or binary 0000 1010. Channel 11 is the fifth bit position from the left and channel 8 is the LSB of this byte. The four remaining bits (toward the high-order end) are filled with zeros.

#### <span id="page-30-0"></span>*Read Holding Registers (03)*

This command will read the binary contents of holding registers (4x reference addresses) in the slave device. Broadcast transmission is not supported.

The Read Holding Registers query specifies the starting register and quantity of registers to be read. Note that registers are addressed starting at 0 (registers 1-16 are addressed as 0-15).

The Read Holding Registers response message is packed as two bytes per register, with the binary contents right-justified in each byte. For each register, the first byte contains the high order bits and the second byte the low order bits.

The following example reads holding registers 40001…40003 (slave address, baud rate, and parity) at slave device 247:

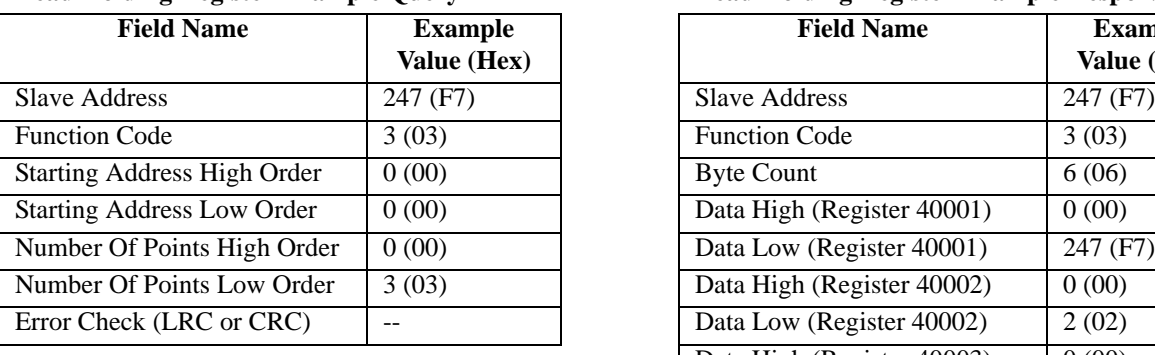

#### **Read Holding Register Example Query Read Holding Register Example Response**

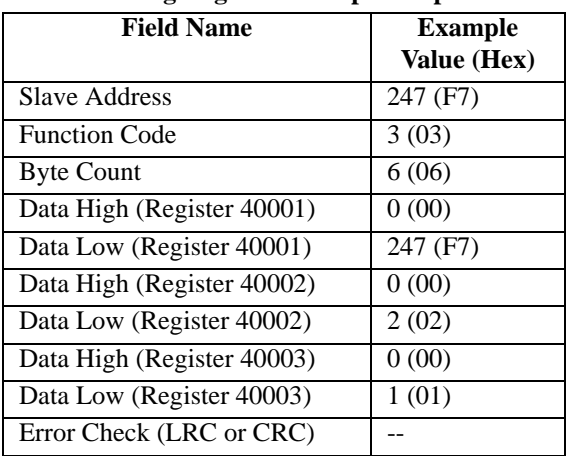

To summarize, the contents of register 40001 (two bytes) is slave address 247 (00F7H). The contents of register 40002 (two bytes) is the baud rate setting 2 (9600bps). The contents of register 40003 is the parity setting 1 (Odd parity).

#### <span id="page-30-1"></span>*Read Input Registers (04)*

This command will read the binary contents of input registers (3x reference addresses) in the slave device. Broadcast transmission is not supported.

The Read Input Registers query specifies the starting register and quantity of registers to be read. Note that registers are addressed starting at 0 (registers 1-16 are addressed as 0-15).

The Read Input Registers response message is packed as two bytes per register, with the binary contents right-justified in each byte. For each register, the first byte contains the high order bits and the second byte the low order bits.

The following example reads the module status register 30001 (flash checksum error flag, default mode flag, and port watchdog timeout flags) at slave device 247:

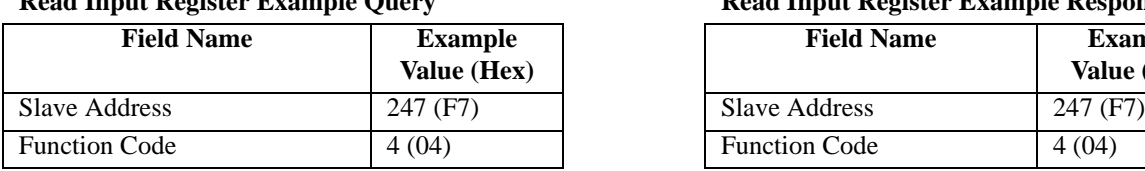

#### **Read Input Register Example Query Read Input Register Example Response**

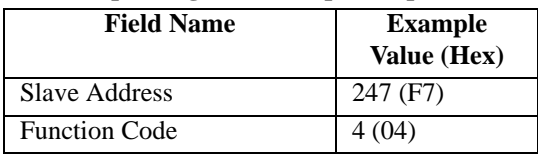

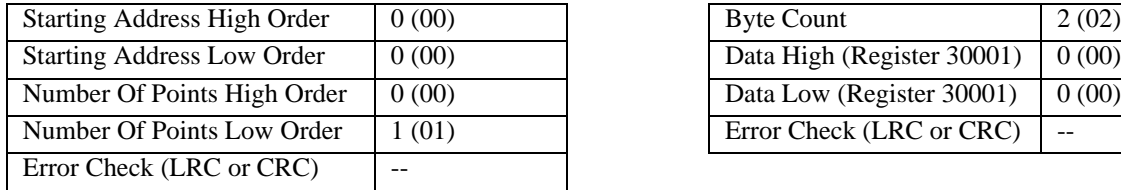

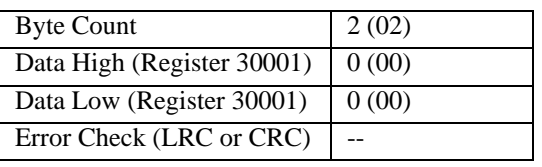

To summarize, the contents of register 30001 (two bytes) indicates that no flags are set (0000H). That is, no checksum error is present, the module is not in the default mode, and no port timeouts have occurred.

#### <span id="page-31-0"></span>*Force Single Coil (05) (DI-902MB & DI-903MB Models Only)*

This command will force a single coil/output (0x reference address) ON or OFF. For broadcast transmission, this function forces the same coil in all networked slaves.

The Force Single Coil query specifies the coil reference address to be forced, and the state to force it to. The ON/ OFF state is indicated via a constant in the query data field. A value of FF00H forces the coil to be turned ON (i.e. the gate of the corresponding n-channel mosfet is set high), and 0000H forces the coil to be turned OFF (i.e. the gate of the corresponding output mosfet is set low). All other values are illegal and will not affect the coil. Note that coils are referenced starting at 0-up to 12 coils are addressed as 0-11 and this also corresponds to the output channel number.

The following example forces coil 9 ON (output 9) at slave device 247:

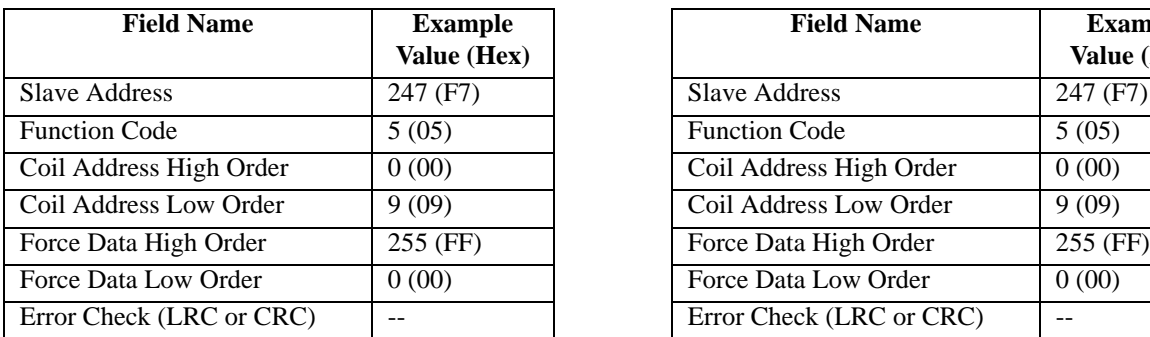

#### **Force Single Coil Example Query Force Single Coil Example Response**

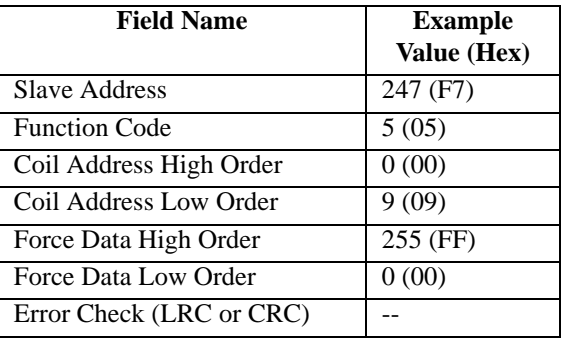

The Force Single Coil response message is an echo of the query as shown above, returned after executing the force coil command. No response is returned to broadcast queries from a master device.

#### <span id="page-31-1"></span>*Preset Single Register (06)*

This command will preset a single holding register (4x reference address) to a specific value. Broadcast transmission is supported by this command and will act to preset the same register in all networked slaves.

The Preset Single Register query specifies the register reference address to be preset, and the preset value. Note that registers are addressed starting at 0--registers 1-16 are addressed as 0-15. The Preset Single Registers response message is an echo of the query, returned after the register contents have been preset. The following example writes a baud rate of 9600bps to holding register 40002 (Baud Rate) at slave device 247:

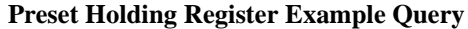

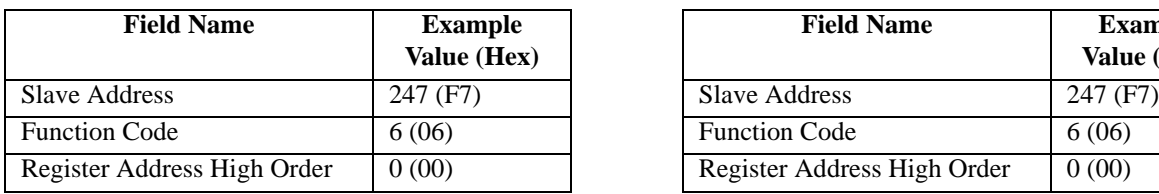

#### **Preset Holding Register Example Response**

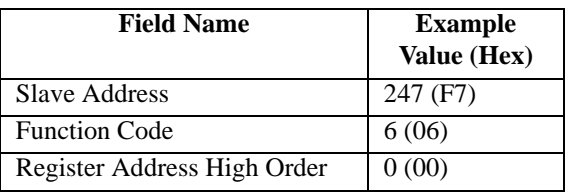

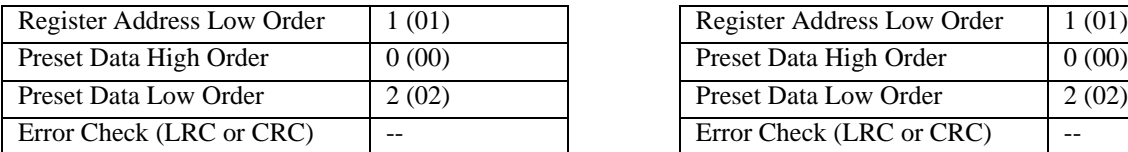

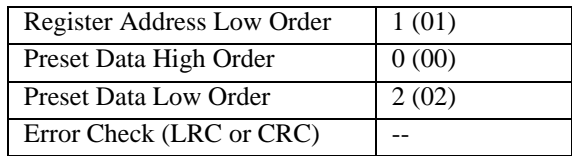

The response simply echoes the query after the register contents have been preset. No response is returned to broadcast queries from a master device.

#### <span id="page-32-0"></span>*Force Multiple Coils (15) (DI-902MB & DI-903MB Models Only)*

This command will simultaneously force a sequence of coils (0x reference addresses) either ON or OFF. Broadcast transmission is supported by this command and will act to force the same block of coils in all networked slaves.

The Force Multiple Coils query specifies the starting coil reference address to be forced, the number of coils, and the force data to be written in ascending order. The ON/OFF states are specified by the contents in the query data field. A logic 1 in a bit position of this field requests that the coil turn ON, while a logic 0 requests that the corresponding coil be turned OFF.

Unused bits in a data byte should be set to zero. Note that coils are referenced starting at 0-up to 12 coils are addressed as 0-11 and this also corresponds to the output channel number.

The Force Multiple Coils normal response message returns the slave address, function code, starting address, and the number of coils forced, after executing the force instruction. Note that it does not return the byte count or force value.

The following example forces odd-numbered coils (outputs) OFF, and even numbered coils ON, for coils 0-11 at slave device 247:

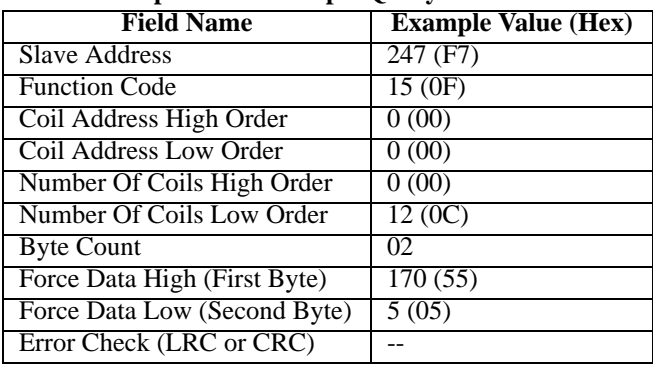

#### **Force Multiple Coils Example Query**

Note that the leading character of the 0x reference address is implied by the function code and omitted from the address specified. In this example, the first address is 00001, corresponding to coil 0, and referenced via 0000H. Thus, the first byte transmitted will address coils 7...0, with the least significant bit addressing the lowest coil in this set as follows:

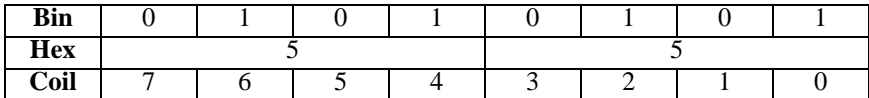

The second byte transmitted will address coils 11...8, with the least significant bit addressing the lowest coil in this set as follows (note that the four unused upper bits in the second data byte are set to zero):

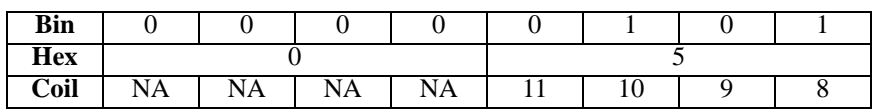

| <b>Field Name</b>          | <b>Example Value (Hex)</b> |
|----------------------------|----------------------------|
| <b>Slave Address</b>       | 247 (F7)                   |
| <b>Function Code</b>       | 15 (0F)                    |
| Coil Address High Order    | 0(00)                      |
| Coil Address Low Order     | 0(00)                      |
| Number Of Coils High Order | 0(00)                      |
| Number Of Coils Low Order  | 12 (0C)                    |
| Error Check (LRC or CRC)   |                            |

**Force Multiple Coils Example Response**

The normal response returns the slave address, function code, starting coil address, and quantity of coils forced, after executing the force instruction. It does not return the byte count or force data. No response is returned to broadcast queries from a master device.

#### <span id="page-33-0"></span>*Preset Multiple Registers (16)*

This command will preset a block of holding registers (4x reference addresses) to specific values. Broadcast transmission is supported by this command and will act to preset the same block of registers in all networked slaves.

The Preset Multiple Registers query specifies the starting register reference address, the number of registers, and the data to be written in ascending order. Note that registers are addressed starting at 0--registers 1-16 are addressed as 0- 15.

The Preset Multiple Registers normal response message returns the slave address, function code, starting register reference, and the number of registers preset, after the register contents have been preset. It does not echo the preset values.

The following example writes a new slave address of 200, a baud rate of 28800bps, and sets parity to even, by writing to holding registers 40001 through 40003 at slave device 247 (changes to slave address, baud rate, and parity will take effect following a software or power-on reset of the module):

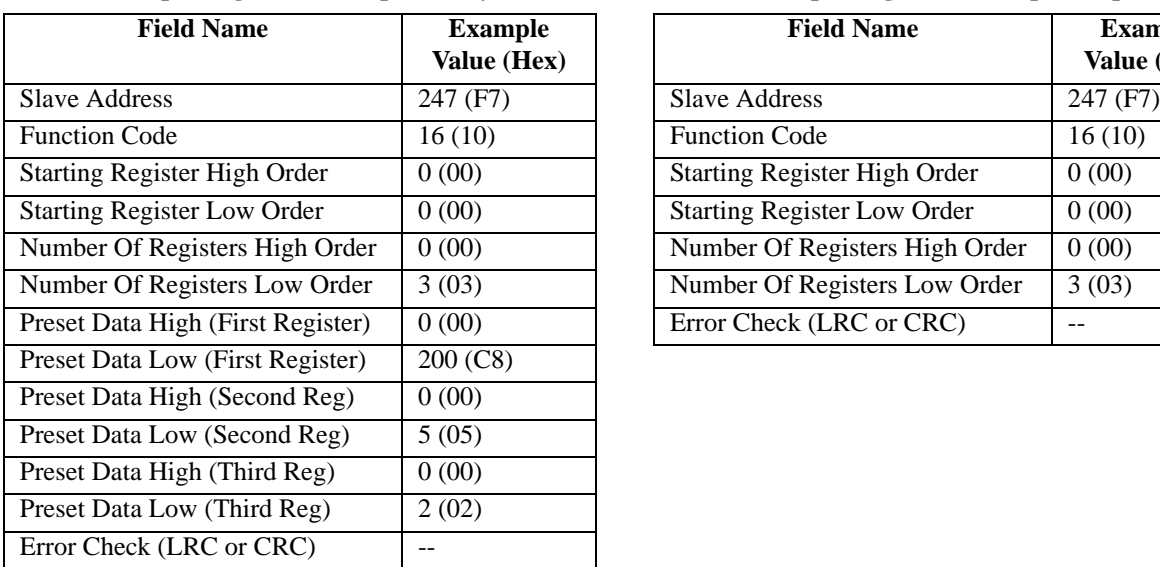

#### **Preset Multiple Registers Example Query Preset Multiple Registers Example Response**

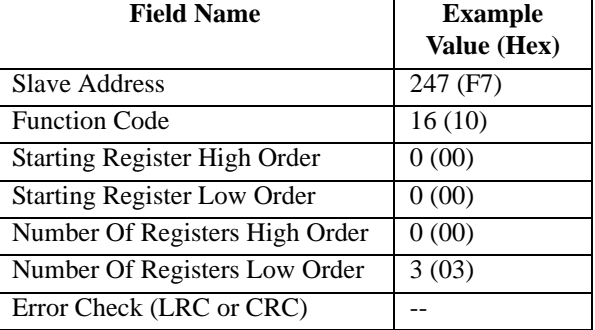

The response simply echoes the query without returning the preset values after the register contents have been preset. No response is returned to broadcast queries from a master device.

#### <span id="page-34-0"></span>*Report Slave ID (17)*

This command returns the model number, serial number, and firmware number for the slave device, the status of the Run indicator, and any other information specific to the device. This command does not address Register Map registers. Broadcast transmission is not supported.

The Report Slave ID query simply sends the slave address and function code with error check (CRC or LRC) as follows:

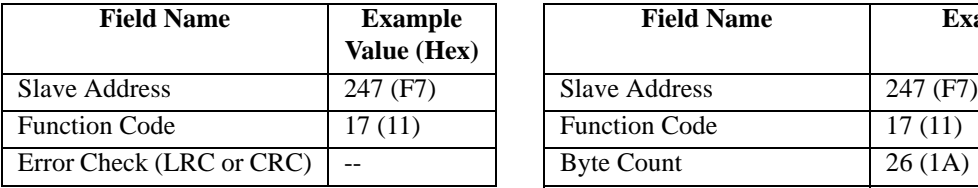

#### **Report Slave ID Example Query Report Slave ID Example Response**

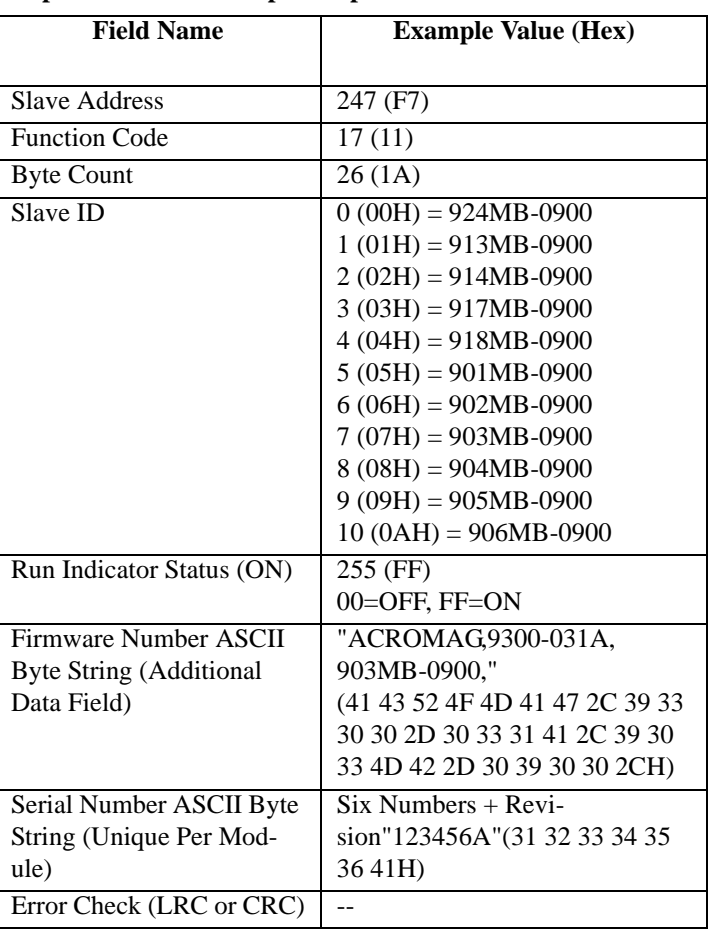

The Report Slave ID response message returns the slave model ID and firmware number string as shown above.

#### <span id="page-34-1"></span>*Reset Slave (08)*

This command is used to trigger a reset of the module and its effect is equivalent to a power-on reset of the module. Note that changes to baud rate, slave address, parity, and watchdog registers are initiated following reset. The Reset Slave command uses sub-function 01 (Restart Communications) of the standard Modbus Diagnostics Command (08) to accomplish a module reset. This function does not operate on register map registers. Broadcast transmission is not supported.

The Reset Slave query simply sends the slave address, function code, sub-function code, and data (data is ignored and simply echoed back), with error check (CRC LRC). A Reset Slave response is simply an echoed acknowledge that is returned just before the reset is executed. Allow a few seconds following reset to reinitiate communication with a module.

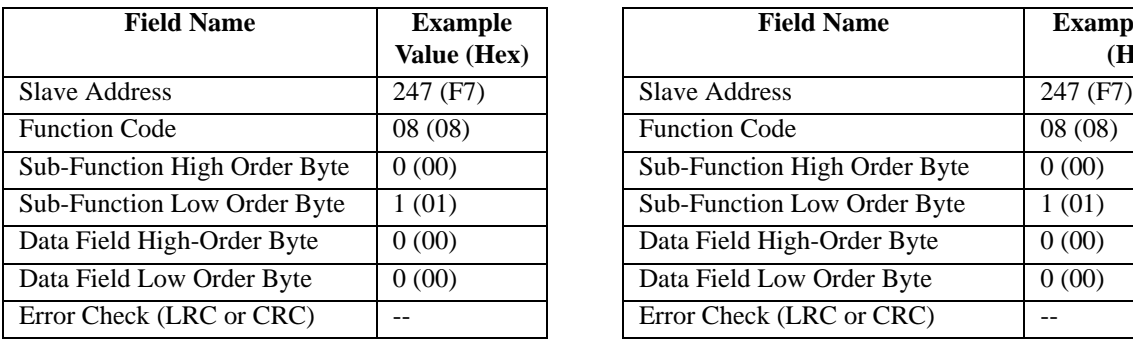

#### **Reset Slave Example Query Reset Slave Example Response (Sent Prior To Reset)**

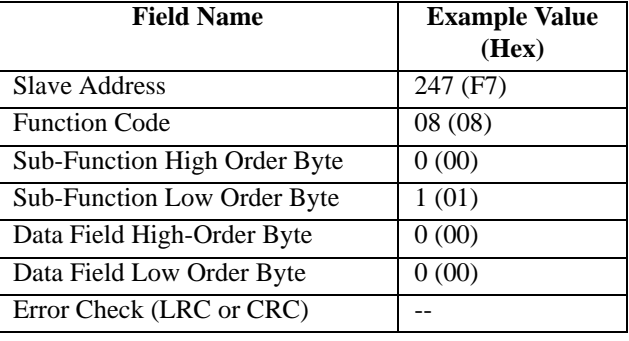

For Modbus software that does not support the Reset Slave function, an alternate method of generating a module reset is provided via a write to the Module Reset Register (See Reset Module Register [40011](#page-24-0) of Register Map).

#### <span id="page-35-0"></span>Modbus Data Field

The data field of a message frame contains a multiple of 8 bits that provides the slave with any additional information the slave requires to complete the action specified by the function code. The data field typically includes register addresses, count values, and written data. The data field can be nonexistent (zero length) as not all messages require data.

If no error occurs, the data field of a response from a slave will return the requested data. If an error occurs, the data field returns an exception code (see [Modbus Exceptions\)](#page-37-0) that the master application can use to determine the next action to take.

#### <span id="page-35-1"></span>Supported Data Types

All I/O values are accessed via 16-bit Input Registers or 16-bit Holding Registers (see [Register Map\)](#page-22-3). Input registers contain information that is read-only. For example, the current input value read from a channel, or the states of a group of digital inputs. Holding registers contain read/write information that may be configuration data or output data. For example, the high limit value of an alarm function operating at an input, or an output value for an output channel.

I/O values for DI-900MB models are represented by the following simple data types for temperature, percentage, and discrete on/off.

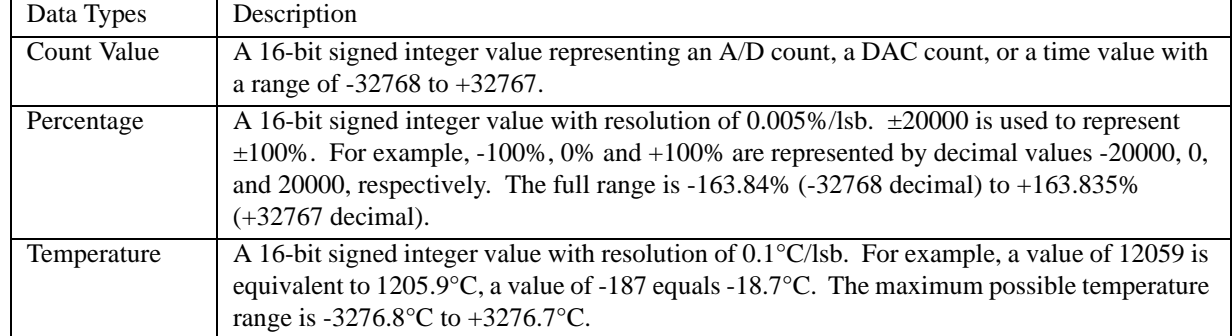

#### **Summary Of Data Types Used By DI-900MB Modules**

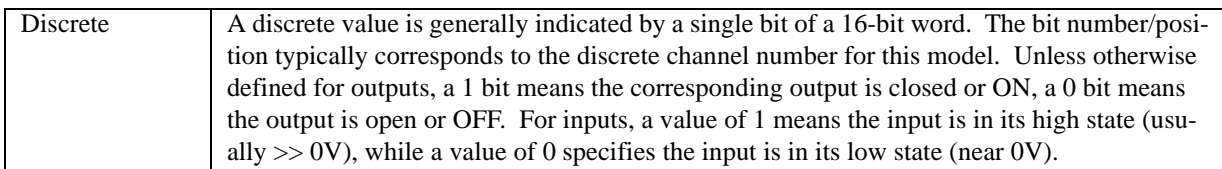

#### <span id="page-36-0"></span>Modbus Error Checking Fields

Modbus networks employ two methods of error checking: parity checking (even or odd parity, or none), and frame checking (Cyclical Redundancy Check).

#### <span id="page-36-3"></span><span id="page-36-1"></span>Parity Checking

A Modbus device can be configured for Even or Odd parity checking, or for no parity checking, and this determines how the parity bit of the data frame is set.

If even or odd parity checking is selected, the number of 1 bits in the data portion of each character frame is counted. Each character in RTU mode contains 8 bits. The parity bit will then be set to a 0 or a 1, to result in an even (Even parity), or odd (Odd parity) total number of 1 bits. For example, if an RTU character frame contains the following eight data bits: 1100 0011, then since the total number of 1 bits is 4 (already an even number), the frame's parity bit will be 0 if even parity is selected. If odd parity is used, then the parity bit will be set to 1, making the total number of bits an odd number (five).

When a message is transmitted, the parity bit is calculated and applied to the frame of each character transmitted. The receiving device counts the quantity of 1 bits in the data portion of the frame and sets an error flag if the count differs from that sent. As such, parity checking can only detect an error if an odd number of bits are picked up or dropped off from a character frame during transmission. For example, if odd parity is employed and two 1 bits are dropped from a character, the result is still an odd count of 1 bits. Note that all devices on a Modbus network must use the same parity.

If no parity checking is selected, then no parity bit is transmitted and no parity check is made. An additional stop bit is transmitted to fill out the character frame for the no parity selection.

#### <span id="page-36-2"></span>CRC Error Checking

RTU Mode message frames include an error checking method that is based on a Cyclical Redundancy Check (CRC). The error checking field of a frame contains a 16-bit value (two 8-bit bytes) that contain the result of a Cyclical Redundancy Check (CRC) calculation performed on the message contents.

The CRC value is calculated by the transmitting device and is appended to the message as the last field in a messagethe low order byte is appended first, followed by the high-order byte. Thus, the CRC high-order byte is the last byte to be sent in a message. The receiving device calculates a CRC during receipt of a message and compares the calculated value to that received in the CRC field. If the two values differ, an error results.

The CRC is started by first preloading the 16-bit CRC register to all 1's. Successive 8-bit bytes of the message (only the 8-data bits in each character-no start, stop, or parity bits) are applied to the current contents of the register, and each 8-bit character is exclusive OR'ed with the register contents. The exclusive OR result is shifted in the direction of the least significant bit (lsb) of the CRC, with a zero placed into the most significant bit (msb). The lsb is then extracted and examined, if the lsb is a 1, the register is exclusive OR'ed with a preset fixed value. If the lsb is a 0, no exclusive OR takes place. This process is repeated until 8 shifts have been performed. After the last (eighth) shift, the next 8-bit byte is exclusive OR'ed with the register's current contents, and the process repeats itself for 8 more shifts as described above. The final contents of the CRC register after all the message bytes have been applied is the CRC value.

#### <span id="page-37-0"></span>Modbus Exceptions

If an unsupported function code is sent to a module, then the exception code 01 (Illegal Function) will be returned in the data field of the response message. If a holding register is written with an invalid value, then exception code 03 (Illegal Data Value) will be returned in the response message. The following table lists possible exception codes:

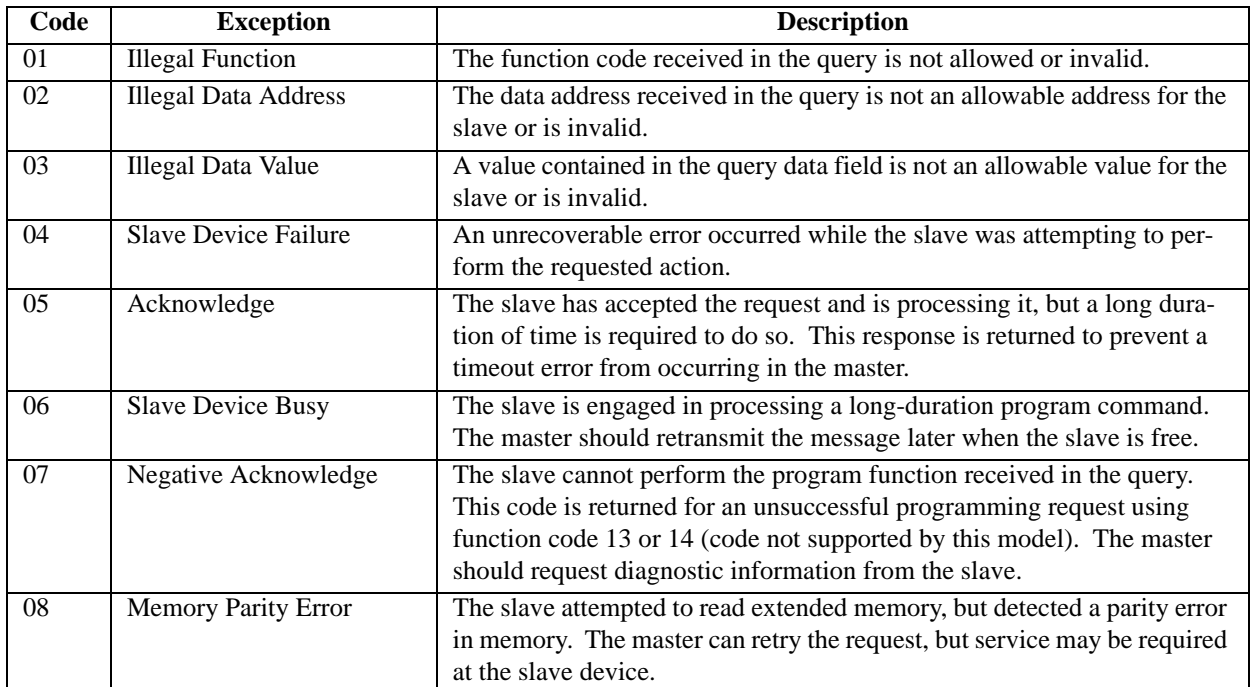

#### **Modbus Exception Codes**

In a normal response, the slave echoes the function code of the original query in the function field of the response. All function codes have their most-significant bit (msb) set to 0 (their values are below 80H). In an exception response, the slave sets the msb of the function code to 1 in the returned response (i.e. exactly 80H higher than normal) and returns the exception code in the data field. This is used by the master's application to recognize an exception response and examine the data field for the exception code.

# <span id="page-38-2"></span><span id="page-38-0"></span>6. Module Software Configuration

From the factory, each module has a default configuration as detailed in the [Module Installation](#page-18-3) section. Your application will likely differ from the default configuration and the module will need to be reconfigured. Series DI-900MB modules may be configured by issuing the appropriate Modbus functions to the Register Map registers, as required to configure the unit. However, it is much simpler to use the DI-900MB Configuration Software to program and control the module parameters and operating modes. This software is easy to use, self-explanatory, and complete configuration takes only a few minutes. On-line help is built-in. As such, a comprehensive guide to the use of this program is not necessary. To begin configuration, you should already be familiar with Windows operation and have a basic understanding of module terminology as it relates to your model.

#### <span id="page-38-1"></span>Before You Begin

- 1. Have you installed the DI-900MB Configuration Program? You should complete the [Module Installation](#page-18-3) section of this manual before proceeding.
- 2. Check that all necessary electrical connections have been made and that power is applied (module's green LED ON).
- 3. Have you set the correct baud rate at the RS485 converter (or repeater if used)?
- 4. Have you tried communicating using the Default Mode? Press the "DFT" push-button of the module until the yellow status LED is flashing. This sets the module's communication parameters to 9600 baud, a slave address of 247, no parity, and two stop bits.
- 5. If you fail to communicate with the module or have a high degree of communication errors, try increasing the response delay time (See Response Delay Register [40010](#page-24-1)). Some network converters or host/software systems cannot accept an immediate response from a slave device without the additional delay provided via this parameter.

The following sections guide you through the DI-900MB Configuration Program property sheets used to configure the DI-901MB/DI-902MB/DI-903MB I/O Modules. Because these units perform simple digital I/O, configuration is simplified. Property sheets vary slightly from model to model, but the general approach is the same. Refer to the online Help if you have trouble understanding parameters unique to your module.

#### <span id="page-39-0"></span>Starting The Program

After clicking on the Series 900MB program icon to boot the Configuration Program, a screen will be displayed similar to that shown at right.

To begin, click on the "Settings-Serial Communications…" pull-down menu (or press Ctrl-E) to set the COM port, baud rate, parity, and slave address that the host computer will use to communicate with the module. Optionally, you can check the "Update Communications settings at download" box to automatically change the host settings to match the module if new settings are later downloaded to the module (recommended to conveniently maintain communication with a module following reconfiguration).

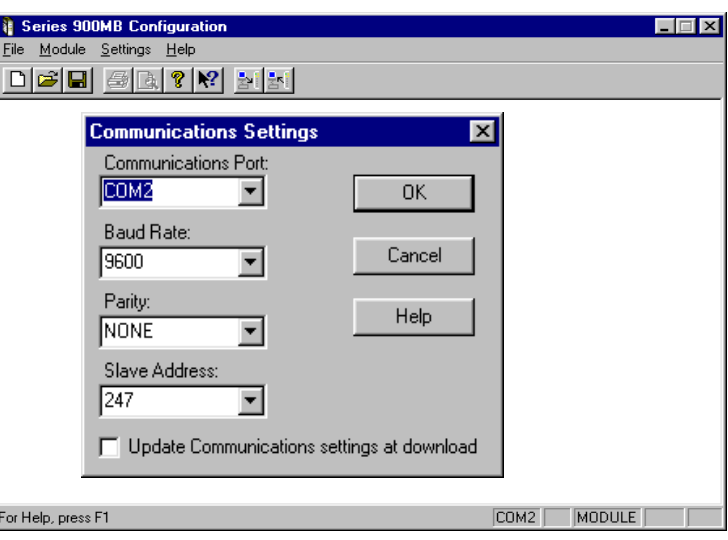

Note that the host COM port selected is indicated in the first box of the lower right-hand corner. MODULE is indicated in the third box

if a connected module is detected by the software. The fourth and fifth boxes indicate NUM for Num lock and CAP for Caps lock, respectively.

#### <span id="page-39-1"></span>*File*

New... Open... Save Save As... Print... Print Preview Print Setup... *Recent File Indicated* Exit

Use **File-New** to create a new configuration file. You will be prompted to select a model number. Use **File-Open** to open an existing configuration file.

Use **File-Save** to save the current configuration file to disk. Use **File-Save As** to save the current configuration file to a new file name.

Use **File-Print** to get a printout of the currently loaded configuration file. Use **File-Print Preview** to view the current configuration or preview the print documentation. Use **File-Print-Setup** to select a printer and font style.

#### <span id="page-39-2"></span>*Module*

Upload Configuration Download Configuration

Use **Module-Upload Configuration** to upload the module's current configuration and calibration.

Use **Module-Download Configuration** to write the currently loaded configuration to the module.

#### <span id="page-39-3"></span>*Settings*

**Serial Communications...** Communications Port Host Baud Rate Host Parity Slave Address

Use the **Communications Port** Scroll Window to select the host COM port the module is connected to (COM1- COM4), or type in a COM port as required, from COM1 to COM99. The selected COM port is indicated in the lower right-hand corner of the screen.

Use the **Baud Rate** scroll window to select the baud rate to be used by the host in communicating with the module.

Use the **Parity** scroll window to select Odd, Even, or No Parity checking by the software for data transfer.

Use the **Slave Address** scroll window to tell the software which module to address.

If you wish to maintain communications with a module following download, you should check the **"Update Communications settings at download"** box of the Settings window to keep the host in synch with a module if the module settings are changed.

If the module is in the Default Mode (indicated via a flashing status LED), the baud rate, address, and parity assumed by the module are fixed at 9600bps, 247, and No Parity. You must use the same settings as the connected module.

#### <span id="page-40-0"></span>*Help*

Configuration Help Topics *Your Model* Help Topics About Modbus Configuration About *Your Model*

Use **Help** to obtain information about using this software or configuring transmitters. Note that context sensitive help (?) is also available for help on a specific field or topic. Simply click on the [?] button, then click on the field or topic of interest to obtain help on that subject. You may also click the right mouse button to copy or print the help screen while it is being displayed.

The following sections review the configuration of a Model DI-903MB transmitter module. Configuration of your model should be similar.

#### <span id="page-40-1"></span>Creating A Configuration File

You may use **File-New** to create a new configuration file, or File-Open to open an existing configuration file. You may also use **Module-Upload Configuration** to retrieve the current active configuration from the module connected (recommended).

Uploading first is recommended as it will automatically detect the correct model connected and load the property sheets for that model.

Once you create, open, or upload a configuration file, a screen similar to the one shown at right will be displayed. The model number is indicated at the top of the screen along with the current file name. Model DI-903MB Con-

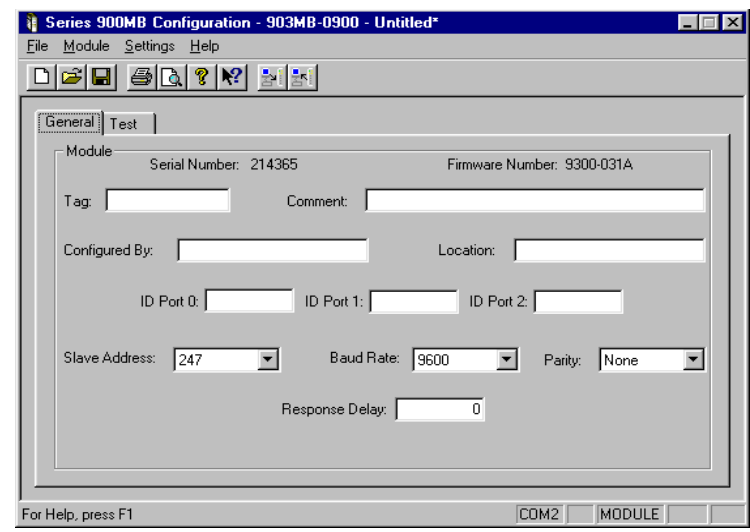

figuration is shown here. Your screen will vary according to your model number.

Note that only 2 property sheets define this transmitter's configuration: General and Test.

#### <span id="page-40-2"></span>*Module*

The Serial and Firmware numbers are indicated at the top of the General screen and cannot be modified.

For "Tag:", enter up to 15 alphanumeric characters (optional).

For "Comment:", enter up to 31 alphanumeric characters (optional).

For "Configured By:", enter your name up to 15 alphanumeric characters (optional).

You can also add a "Location:" note of up to 25 alphanumeric characters (optional).

For "ID Port:", enter up to 15 alphanumeric characters of identification information relative to the port (optional).

Use the **"Slave Address"** scroll bar to select a new module address that will take effect following download. Select from 1 to 247. Address 247 is reserved for Default Mode.

Use the **"Baud Rate"** scroll bar to select a new baud rate to be used by the module following download. Select 2400, 4800, 9600 (Default Mode), 14400, 19200, 28800, 38400, 57600, 76800, or 115200 bits per second.

Use the **"Parity"** scroll bar to select Odd, Even, or No Parity (Default Mode) error checking by the module.

Use the **"Response Delay"** field to specify a delay from 0 to 65500 ticks with 1 tick equal to 1.085 micro-seconds. Response delay is the additional turnaround delay applied between message receipt by the module and its response to the host. A fixed amount of delay is already present and varies with the model. Thus, you will have to specify a comparable amount of response delay to measure any affect. Some host software or signal converters require additional delay to work properly.

Note that slave address, baud rate, parity, and response delay selections take effect following the next module reset and do not alter the settings used by the host software (which are configured separately via the **Settings** menu).

If you checked the "Update Communications settings at download" box of the Settings pull-down menu, the host software will automatically change its own settings to match the module settings that take effect following download in an effort to easily maintain communication with the module. Otherwise, you must change the host settings separately after downloading to match the new module settings.

If the module is in Default Mode (indicated via a flashing status LED), the baud rate, address, and parity of the module are fixed at 9600bps, 247, and No Parity.

The Test Screen of the next page also provides configuration information with respect to the port watchdog timers and output timeout states.

#### <span id="page-41-0"></span>Testing Your Configuration

The "Test" portion of this program allows you to monitor polling, module status flags, reset the module, control output states, and monitor input states.

This page is also used to configure the port watchdog time and the timeout reset states for the port.

#### <span id="page-41-1"></span>Port I/O Watchdog Timer

The right half of this screen allows you to configure the Port I/O Watchdog Timer. A watchdog timeout is triggered if no channel read or write occurs for one or more port channels, within the timeout period specified. A timeout is cleared and the timer reinitiated when a port channel read or write occurs.

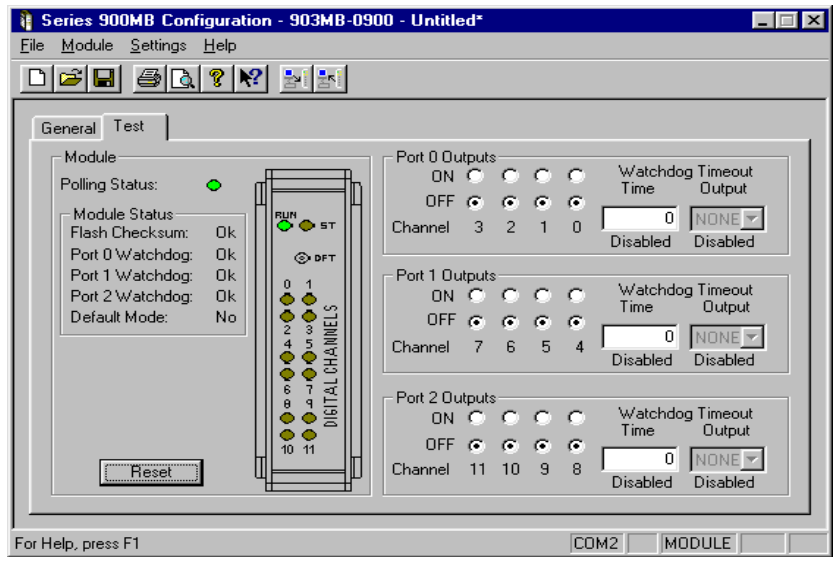

Note that clearing a timeout does not return the outputs to their pre-timeout state. They will retain their current state until otherwise written.

Use the port 0, 1, & 2 **"Timeout Output"** scroll bar to select the timeout binary pattern to program the port outputs to following a timeout. A pattern of four bits is selected via this scroll bar and represents the ON (1) and OFF (0) states the port output channels are to be sent to following a watchdog timeout. The lsb corresponds to the lowest numbered port channel. Select "None" if you want the port outputs to remain in their current states upon timeout.

Use the port 0, 1, & 2 **"Watchdog Time"** field to specify a watchdog timeout period up to 65534 seconds (18.2 hours). A value of 0 or 65535 will disable the port watchdog function and "Disabled" will be indicated below the Watchdog Time field.

Note that when this screen is selected, the module channels are continuously polled. Thus, you are not likely to ever encounter a watchdog timeout with this screen displayed.

#### <span id="page-42-0"></span>*Testing Your Operation*

This screen also allows you to monitor polling, module status flags, reset the module, control output states, and monitor input states.

For each I/O channel, the current true input state is reflected via the simulated LED's of the module graphics. These LED's match the LED's on the front of the module.

For DI-903MB models, input buffers are connected in tandem with open-drain outputs for convenient loopback monitoring of the output state. The source leads of each port output channel are tied in common to the port return lead (RTN). The drain leads are pulled up to the port excitation terminal via resistor SIP's installed in sockets at each port. An external excitation supply must be connected between the port EXC and RTN terminals. Turning an output ON connects the I/O lead to return via the output mosfet. The inputs are active-low, as the outputs are open-drain, lowside switches. The DI-901MB & DI-902MB are the same as the DI-903MB, but the DI-901MB has outputs removed and the DI-902MB has inputs removed.

The output state of each port output channel is set via the "ON" or "OFF" bullet (DI-902MB & DI-903MB units only). Simply click ON or OFF as desired to turn the corresponding output ON or OFF. The output state corresponds to the gate signal of the output channel's mosfet and may not reflect the actual state of the mosfet's source lead if the drain is left open or floating. The actual output state of the DI-906MB is obtained via the simulated module LED's, as the input buffer is tied directly to the drain of the output mosfet which connects to the output terminal. Thus, for DI-903MB models, the input state reflects the actual state of the open-drain output for the tandem I/O channel via closedloop feedback.

However, on DI-902MB models, input circuitry is removed and the input state is assumed equivalent to the output state as it reflects the gate signal of the corresponding output mosfet. Thus, the DI-902MB LED's are driven via the gate signal and not the actual output signal.

#### <span id="page-42-1"></span>*Print Your Configuration*

If you wish to document your transmitter configuration, then select **File-Print** to get a two page printout of all of your selected configuration parameters.

Saving Your Configuration

Note that the currently loaded configuration file name is indicated at the top of the screen to the right of the model number.

You may select **File-Save As** to save your configuration file to disk and give it a new file name. Otherwise, use File-Save to save the current file without renaming it.

In the event that you lose a configuration file, you can always upload it from the module via Module-Upload Configuration.

Note that the configuration process will vary slightly for other model types.

Now wasn't that easy! That's all there is to using the Configuration software to configure your module. The module is not ready for installation in the field.

# <span id="page-44-0"></span>7. Block Diagrams and Sche- matics

#### <span id="page-44-1"></span>Theory of Operation

Refer to [Simplified Schematic \(4501-809\)](#page-44-2) and [Functional Block Diagram \(4501-810\)](#page-45-0) to gain a better understanding of the circuit. Note that these modules will interface with any mix of up to twelve digital input or output signals according to the model, and provide network commands to configure the module, monitor the inputs, and control the outputs. The outputs are the open-drains of n-channel mosfets. Input buffers are connected in tandem with the drain circuits via series  $100K\Omega$  resistors. Over-voltage clamps to +5V are connected to the buffer inputs. I/O terminals also include transient suppression. Sockets are installed for installation of optional input or output drain pullup resistors. These resistors are pulled up to an external supply connected to the EXC+ and RTN terminals. The microcontroller completes the information transfer according to the I/O type and its embedded program. I/O lines of the microcontroller switch the outputs ON/OFF, and sample the digital inputs, as required. The UART of the microcontroller sends/receives its I/O signals to the network via an optically isolated RS485 transceiver. Embedded configuration parameters are stored in non-volatile memory integrated within the micro-controller. Only the functions required by an application are actually stored in memory-new functionality can be downloaded via the host running the Modbus Configuration Software, or other compatible Modbus software along the network. A wide input switching regulator (isolated flyback) provides isolated power to the I/O circuit and RS485 port. Refer to [Functional Block Diagram](#page-45-0)  [\(4501-810\)](#page-45-0) for an overview of how the software configuration variables are arranged.

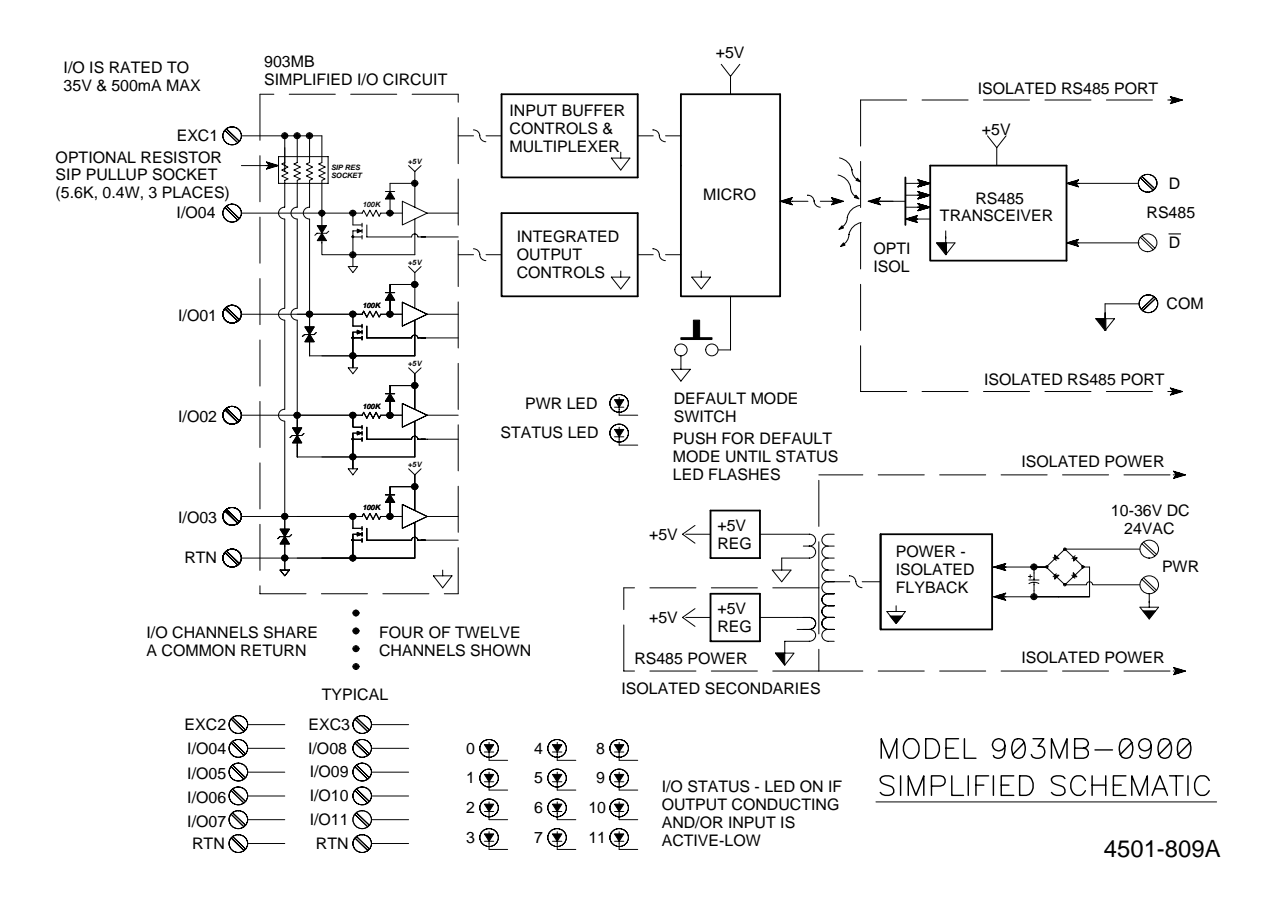

#### <span id="page-44-3"></span><span id="page-44-2"></span>Simplified Schematic (4501-809)

#### <span id="page-45-0"></span>Functional Block Diagram (4501-810)

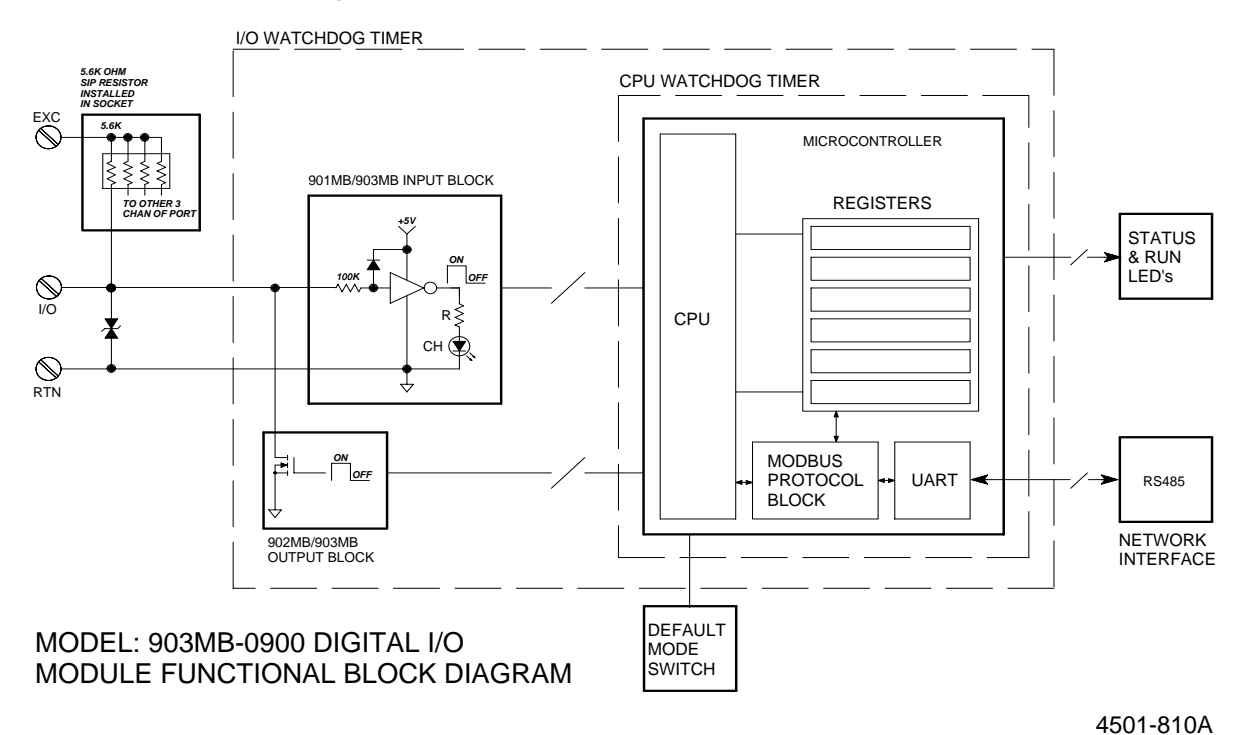

<span id="page-45-2"></span><span id="page-45-1"></span>Pullup Resistor SIP Locations (4501-811)

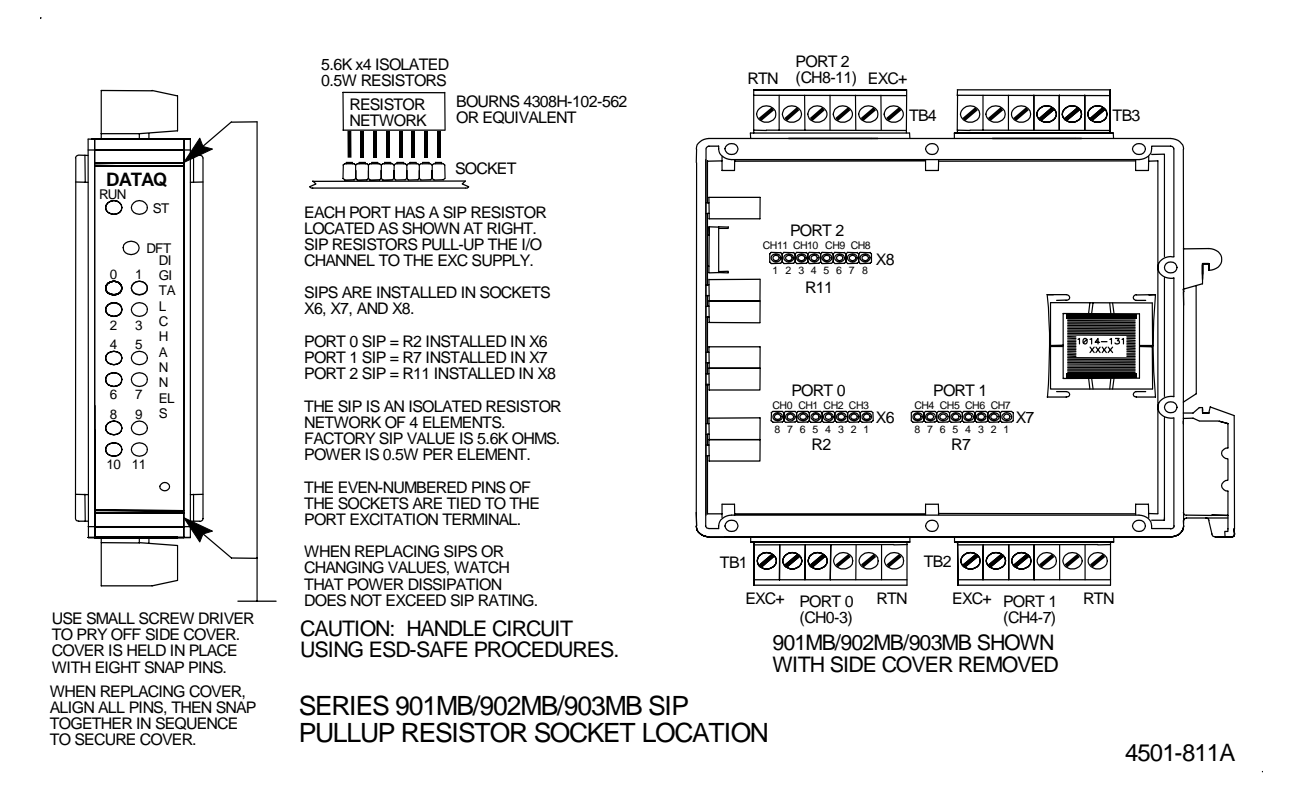

#### <span id="page-46-3"></span><span id="page-46-0"></span>Network Connections (4501-805)

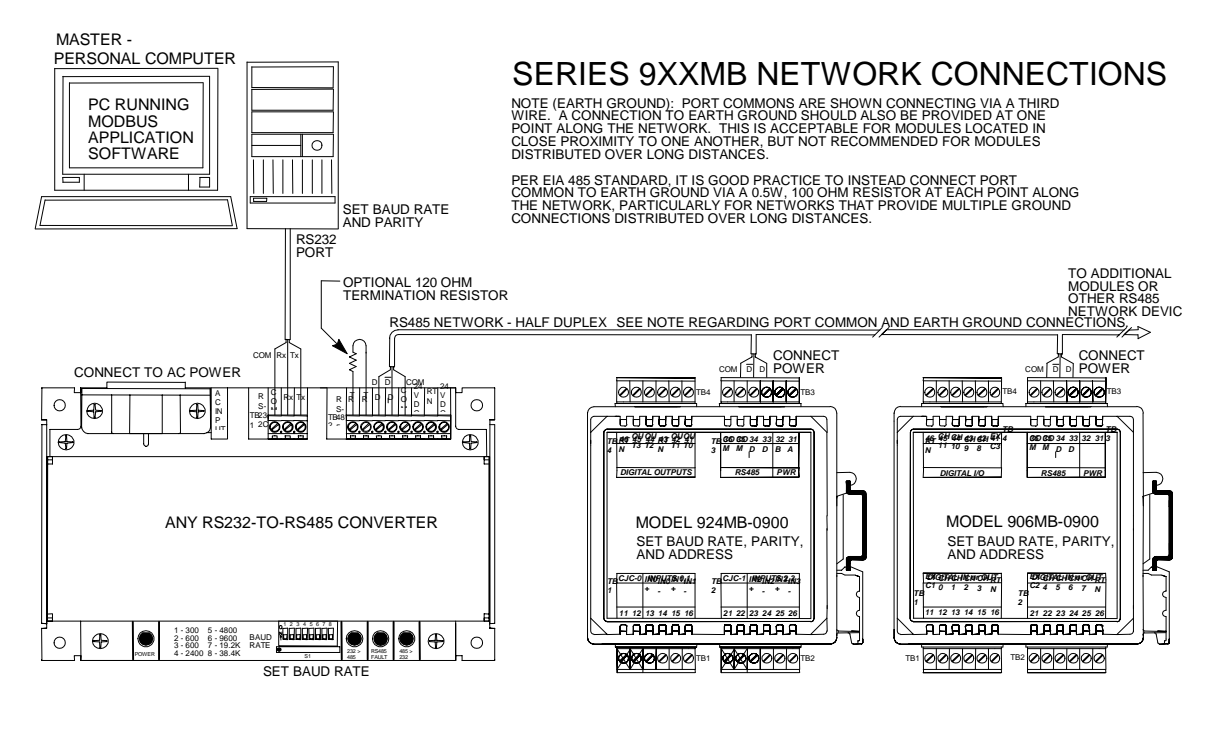

4501-805B

#### <span id="page-46-2"></span><span id="page-46-1"></span>Electrical Connections (4501-813) (page 1 of 4)

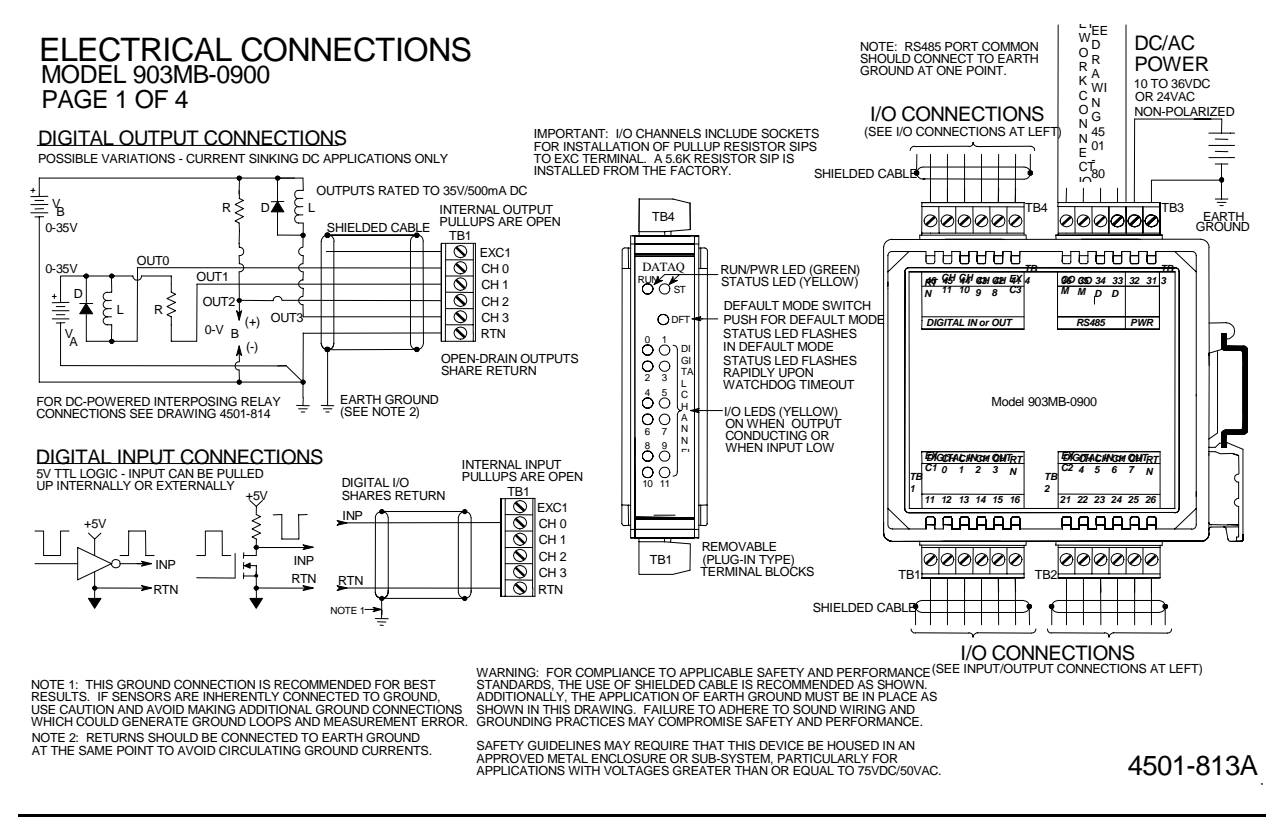

#### <span id="page-47-0"></span>Electrical Connections (4501-813) (page 2 of 4)

ELECTRICAL CONNECTIONS PAGE 2 OF 4 MODEL 901MB-0900, 902MB-0900, 903MB-0900

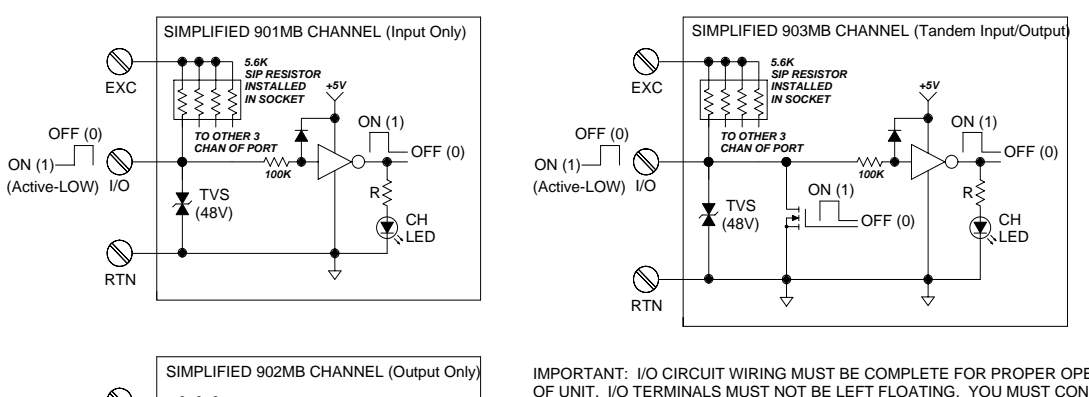

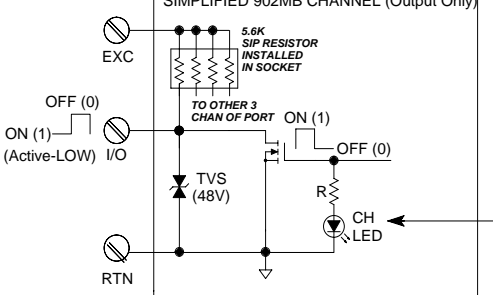

IMPORTANT: I/O CIRCUIT WIRING MUST BE COMPLETE FOR PROPER OPERATION OF UNIT. I/O TERMINALS MUST NOT BE LEFT FLOATING. YOU MUST CONNECT EXCITATION AND/OR INSTALL PULLUPS FOR PROPER OPERATION.

REFER TO PULLUP RESISTOR LOCATION DRAWING 4501-811 TO INSTALL, REMOVE, OR REPLACE THE INTERNAL 5.6K PULLUPS.

IF YOUR APPLICATION DELIVERS POWER TO THE I/O TERMINAL RATHER THAN THE EXCITATION TERMINAL, INTERNAL PULLUPS SHOULD BE REMOVED TO AVOID COUPLING CURRENT INTO ADJACENT PORT CHANNELS.

LED NOTE THAT LED REFLECTS GATE SIGNAL FOR 902MB UNITS AND MAY NOT REFLECT ACTUAL OUTPUT STATE IF OUTPUT IS LEFT FLOATING OR EXCITATION CIRCUIT IS NOT COMPLETE.

4501-813A

### <span id="page-47-1"></span>Electrical Connections (4501-813) (page 3 of 4)

DRY-CONTACT RELAY CONNECTIONS - NORMALLY OPEN

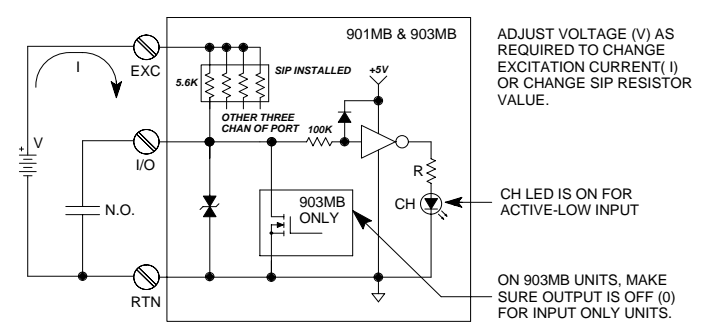

DRY-CONTACT RELAY CONNECTIONS - NORMALLY CLOSED

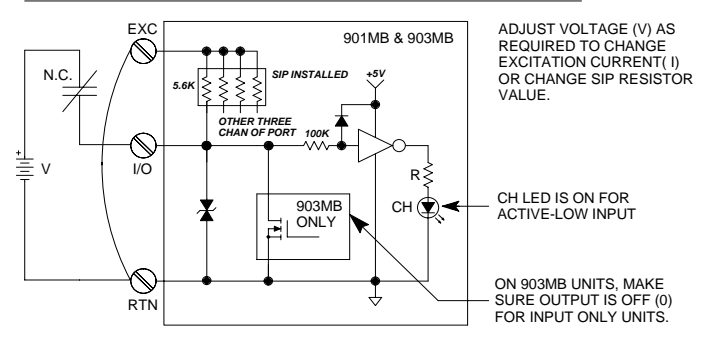

SOLID-STATE RELAY (SSR) OR LED DRIVER

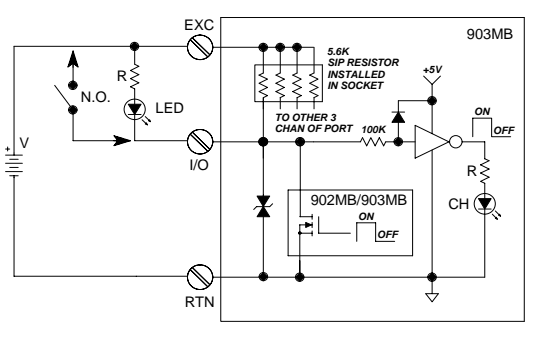

MODEL 901MB-0900, 902MB-0900, 903MB-0900 PAGE 3 OF 4 ELECTRICAL CONNECTIONS

4501-813A

#### <span id="page-48-0"></span>Electrical Connections (4501-813) (page 4 of 4)

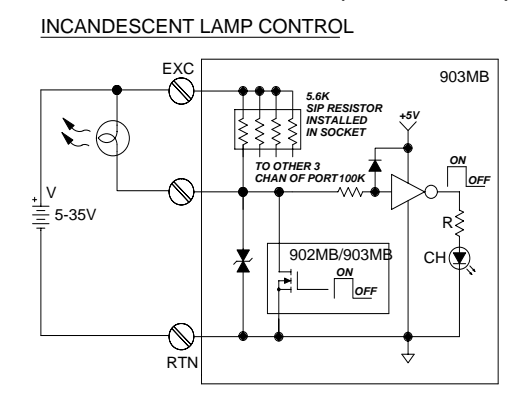

RELAY COIL/SOLENOID DRIVER

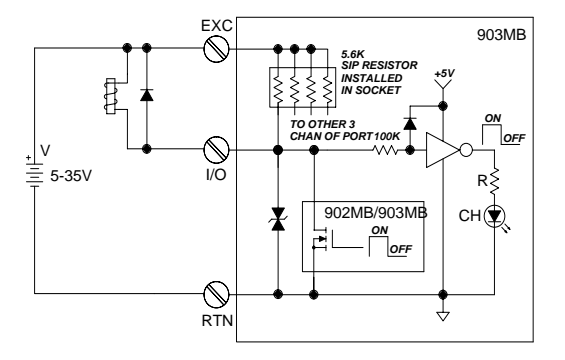

LOGIC (TTL) MONITOR (901MB & 903MB ONLY)

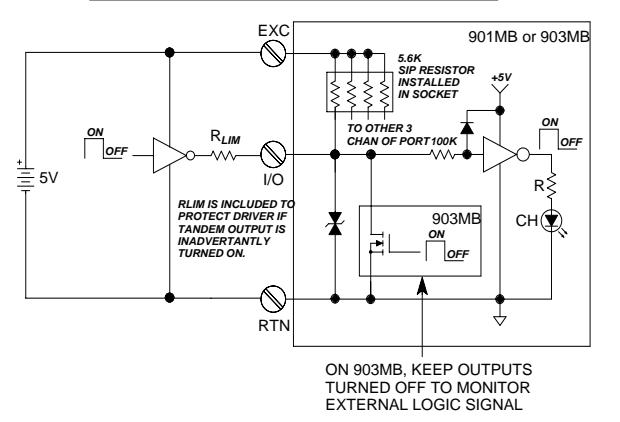

**ELECTRICAL CONNECTIONS** MODEL 901MB-0900, 902MB-0900, 903MB-0900 PAGE 4 OF 4

4501-813A

#### <span id="page-48-2"></span><span id="page-48-1"></span>Interposing Relay Conn. & Contact Pro. (4501-814)

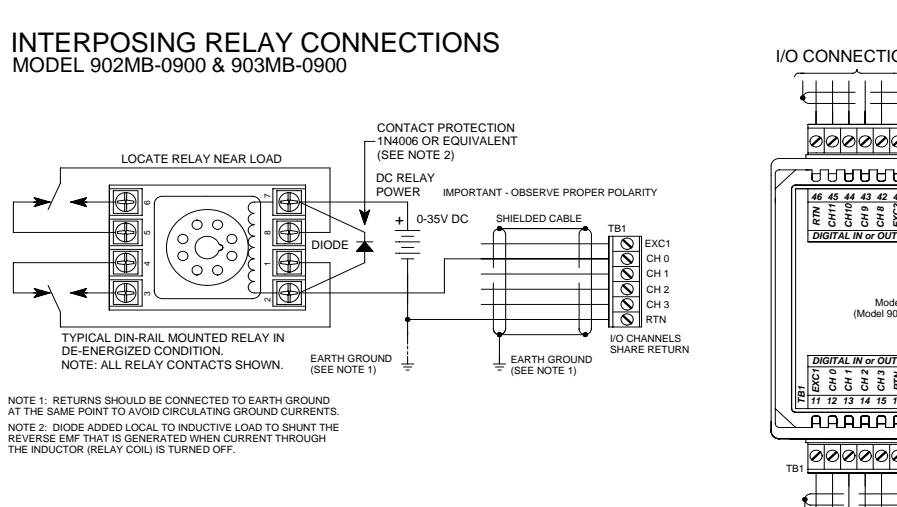

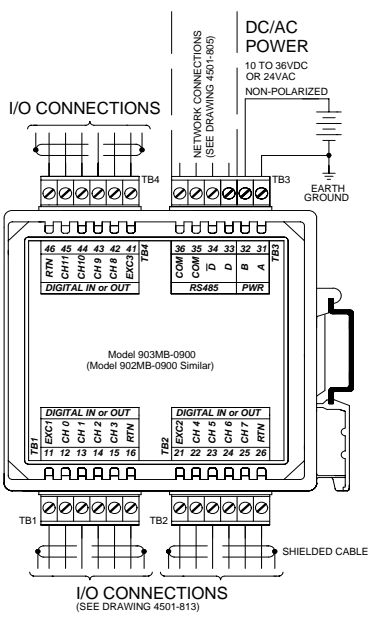

4501-814A

#### <span id="page-49-1"></span><span id="page-49-0"></span>Enclosure Dimensions (4501-815)

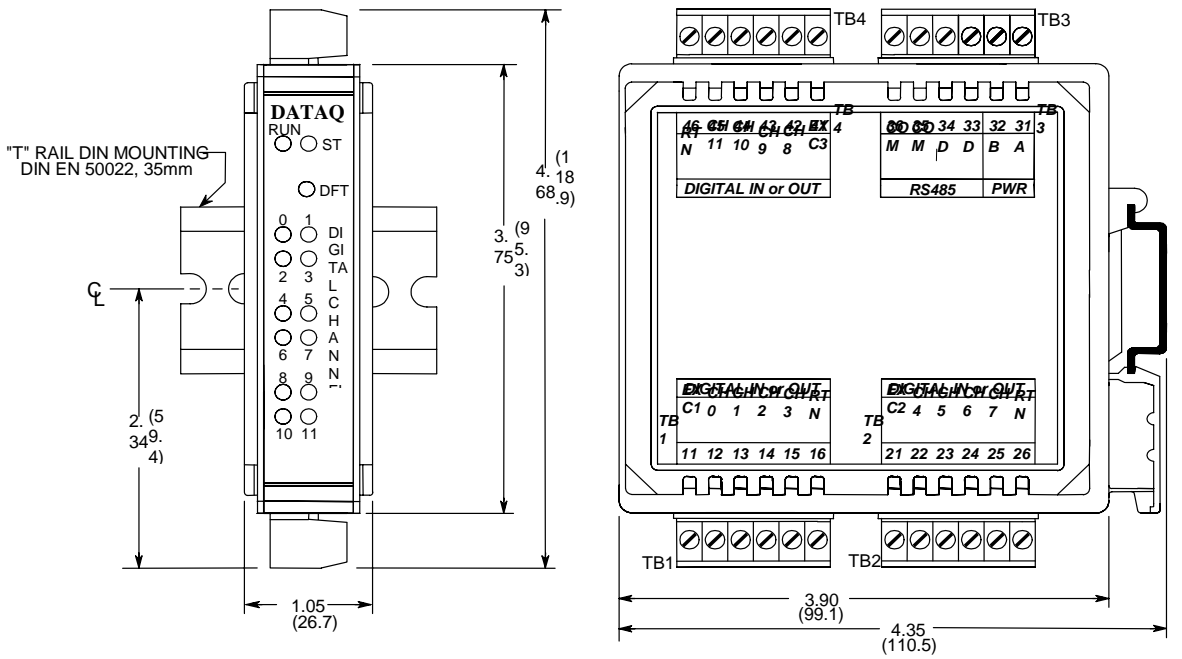

NOTE: ALL DIMENSION ARE IN INCHES (MILLIMETERS)

#### MODEL 903MB ENCLOSURE DIMENSIONS

4501-815A

## <span id="page-50-0"></span>8. Accessories

#### <span id="page-50-1"></span>Series DI-900MB Software Interface Package (Model 100969)

The Software Interface Package combines the DI-900MB Configuration Software, RS-232 to RS-485 Serial Converter, Interface Cable, and Instructions, into a complete kit for interfacing with Series DI-900MB I/O Modules.

#### <span id="page-50-2"></span>*DI-900MB Configuration & Control Software*

Series DI-900MB modules are configured with this user-friendly Windows 95/98® or NT® Configuration Program. Optionally, any software that supports the Modbus/RTU protocol may be used to configure and control Series DI-900MB modules, but the use of this software makes getting started easier. All module functions are programmable and downloadable to the modules via this software. The software also includes on-line help. Non-volatile memory provides program and configuration storage within the module.

#### <span id="page-50-3"></span>*RS-232 to RS-485 Serial Adapter*

This device is a non-isolated, port-powered, signal converter for communication between the RS-232 serial port of a personal computer and the RS-485 network interface of Series DI-900MB I/O Modules. It is used in conjunction with the 900MB Configuration Software for simple reconfiguration, testing, and troubleshooting of Series DI-900MB I/O modules. As a port-powered device, it is not intended for driving fully loaded RS-485 networks over long distances, and does not have sufficient power to drive terminated networks. The adapter has DB-9F connectors at both ends and plugs directly into the common DB-9M serial port connector of most personal computers. The module is connected to the RS-485 side of this adapter via a separate interconnecting cable (see Interface Cable described below).

#### <span id="page-50-4"></span>*Interface Cable*

This 3-wire cable is used to connect the RS-485 side of the Serial Adapter to the RS-485 network terminals of Series 900MB modules. This cable is 8 feet long and has a DE-9M connector on one end, and three stripped and tinned wires on the other end. The wires are labeled A, B, and C for connection to the module D, Dbar, and COM terminals, respectively.

#### <span id="page-50-5"></span>Isolated Signal Converter (Models 100974 and 100975)

This unit provides an isolated interface between the host PC's RS-232 port and RS-485 Modbus network devices. Signal conversion is bidirectional with operation that is transparent to all devices. The RS-485 network supports up to 32 devices (including the Signal Converter) across 4000 foot distances. Installation of additional network devices or extending the distance requires the Network Repeater described below. Optional 115V AC Power (Model 100974) or 230V AC Power (Model 100975). Power cord included. The Model Number 100976 connects the PC's RS-232 port to the Isolated Signal Converter.

#### <span id="page-50-6"></span>Isolated Network Repeater (Models 100977 and 100978)

This unit isolates and boosts RS-485 signals to extend communication distances or increase the number of devices on the network. Each Repeater permits the addition of a network branch with up to 32 devices (including the Network Repeater) and will transmit RS-485 signals another 4000 feet. Operation is transparent to all devices and no handshaking is required. Two terminal blocks are provided for 120 ohm resistors to terminate both ends of the network branch. Optional 115V AC Power (Model 100977) or 230V AC Power (Model 100978).

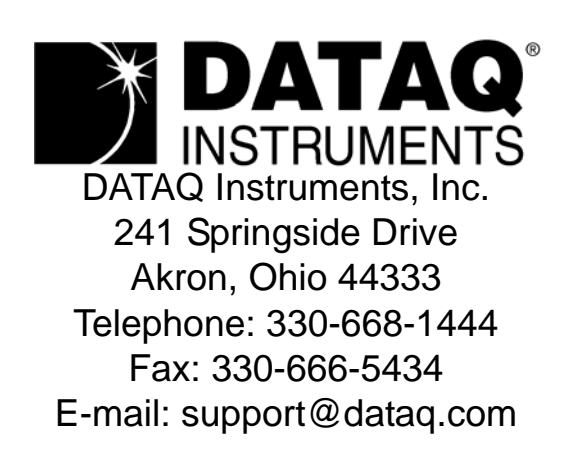

Direct Product Links (click on text to jump to page) [Data Acquisition |](http://www.dataq.com) [Data Logger |](http://www.dataq.com/data-logger/data-logger.html) [Chart Recorder |](http://www.dataq.com/c_cr/index.htm) [Thermocouple |](http://www.dataq.com/products/hardware/di1000tc.htm) [Oscilloscope](http://www.dataq.com/products/hardware/oscilloscope.htm)